### UNIVERZITA PARDUBICE

Fakulta elektrotechniky a informatiky

# **ŘÍDÍCÍ JEDNOTKA VJEZDOVÉ BRÁNY**

Lukáš Horník

Bakalářská práce 2017

Univerzita Pardubice Fakulta elektrotechniky a informatiky Akademický rok: 2016/2017

# ZADÁNÍ BAKALÁŘSKÉ PRÁCE

(PROJEKTU, UMĚLECKÉHO DÍLA, UMĚLECKÉHO VÝKONU)

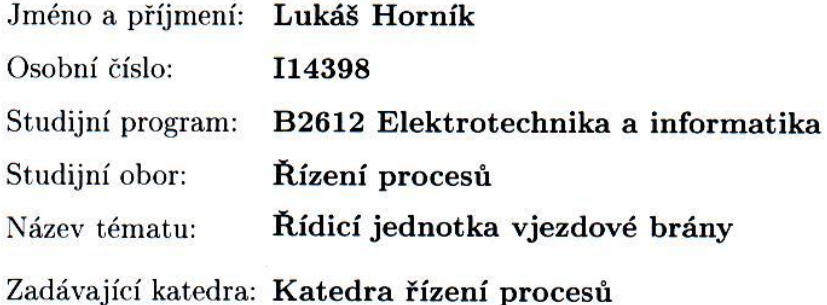

#### Zásady pro vypracování:

Cílem bakalářské práce je návrh a realizace řídicí elektronické jednotky vjezdové brány. Základem řídicí jednotky bude jednočipový mikropočítač řady ATmega, fy Atmel. Řídicí jednotka bude disponovat standardními funkcemi, funkčně shodnými s komerčně vyráběnými produkty. za tímto účelem bude práce obsahovat rešerši zpracovávaného tématu. K ovládání elektronické jednotky bude použit PLC automat fy Siemens, řady Logo! Pro ověření funkčnosti navržené elektronické jednotky bude navržen a realizován model vjezdové brány. Součástí práce bude kompletní výrobní dokumentace zařízení, včetně okomentovaných zdrojových kódů realizovaného software.

Rozsah grafických prací:

Rozsah pracovní zprávy:

Forma zpracování bakalářské práce: tištěná/elektronická

Seznam odborné literatury:

MATOUŠEK David, Práce s mikrokontroléry ATMEL AVR - 3. díl, edice uP a praxe, 2. vydání, BEN - technická literatura, 2006, ISBN 80-7300-209-4 PLÍVA Zdeněk Eagle Prakticky, BEN-technická literatura, 2010, ISBN 978-80-7300-252-7

Vedoucí bakalářské práce:

Ing. Libor Havlíček, Ph.D. Katedra řízení procesů

Datum zadání bakalářské práce: Termín odevzdání bakalářské práce: 12. května 2017

13. prosince 2016

Ing. Zdeněk Němec, Ph.D. děkan

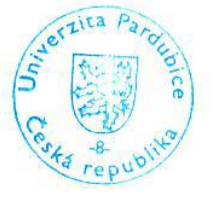

L.S.

Ing. Daniel Honc, Ph.D. vedoucí katedry

V Pardubicích dne 15. prosince 2016

#### **Prohlášení**

#### Prohlašuji:

Tuto práci jsem vypracoval samostatně. Veškeré literární prameny a informace, které jsem v práci využil, jsou uvedeny v seznamu použité literatury.

Byl jsem seznámen s tím, že se na moji práci vztahují práva a povinnosti vyplývající ze zákona č. 121/2000 Sb., autorský zákon, zejména se skutečností, že Univerzita Pardubice má právo na uzavření licenční smlouvy o užití této práce jako školního díla podle § 60 odst. 1 autorského zákona, a s tím, že pokud dojde k užití této práce mnou nebo bude poskytnuta licence o užití jinému subjektu, je Univerzita Pardubice oprávněna ode mne požadovat přiměřený příspěvek na úhradu nákladů, které na vytvoření díla vynaložila, a to podle okolností až do jejich skutečné výše.

Beru na vědomí, že v souladu s § 47b zákona č. 111/1998 Sb., o vysokých školách a o změně a doplnění dalších zákonů (zákon o vysokých školách), ve znění pozdějších předpisů, a směrnicí Univerzity Pardubice č. 9/2012, bude práce zveřejněna v Univerzitní knihovně a prostřednictvím Digitální knihovny Univerzity Pardubice.

V Pardubicích dne 29.3.2017

#### **Poděkování**

Tímto bych chtěl poděkovat vedoucímu mé bakalářské práce panu Ing. Liboru Havlíčkovi, Ph.D. za odbornou pomoc jak při návrhu, tak i realizaci řídící jednotky. Dále také firmě TME Czech Republic s.r.o., za doručení součástek se 30% slevou.

V Pardubicích dne 29.3.2017

Lukáš Horník

#### **ANOTACE**

*V této práci se věnuji problematice řízení automatických bran. Hodnotím komerčně vyráběné jednotky jak po funkční, tak po bezpečnostní stránce. Dále se také zabývám vlastní realizací zařízení pomocí programovatelného relé značky Siemens, řady Logo! a mikropočítače od firmy Atmel, konkrétně ATmega32.*

### **KLÍČOVÁ SLOVA**

*Řídící jednotka, automatická brána, pohony, atmega32, logické řízení.*

#### **TITLE**

*CONTROL UNIT OF THE ENTRANCE GATE*

#### **ANNOTATION**

*In this bachelor thesis, I focus on programming of automatic gates. I deal with functional and safety properties of commercially produced units. I also pursue realization of the device, using programmable relay by Siemens, type Logo! and microcomputer ATmega32, made by the company Atmel.*

#### **KEYWORDS**

*Control unit, Automatic gate, Propulsions, Atmega32, Logic control.*

## **OBSAH**

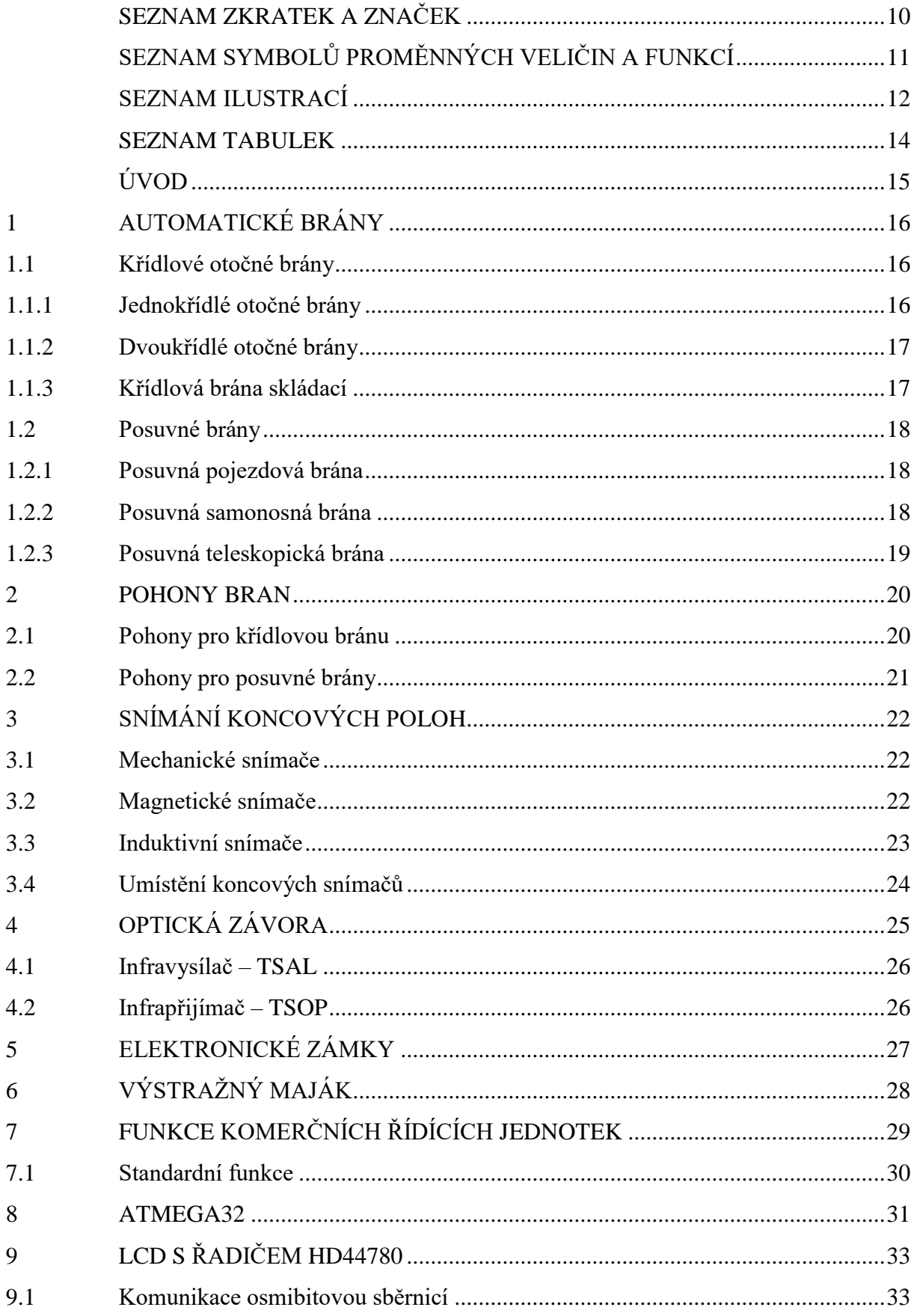

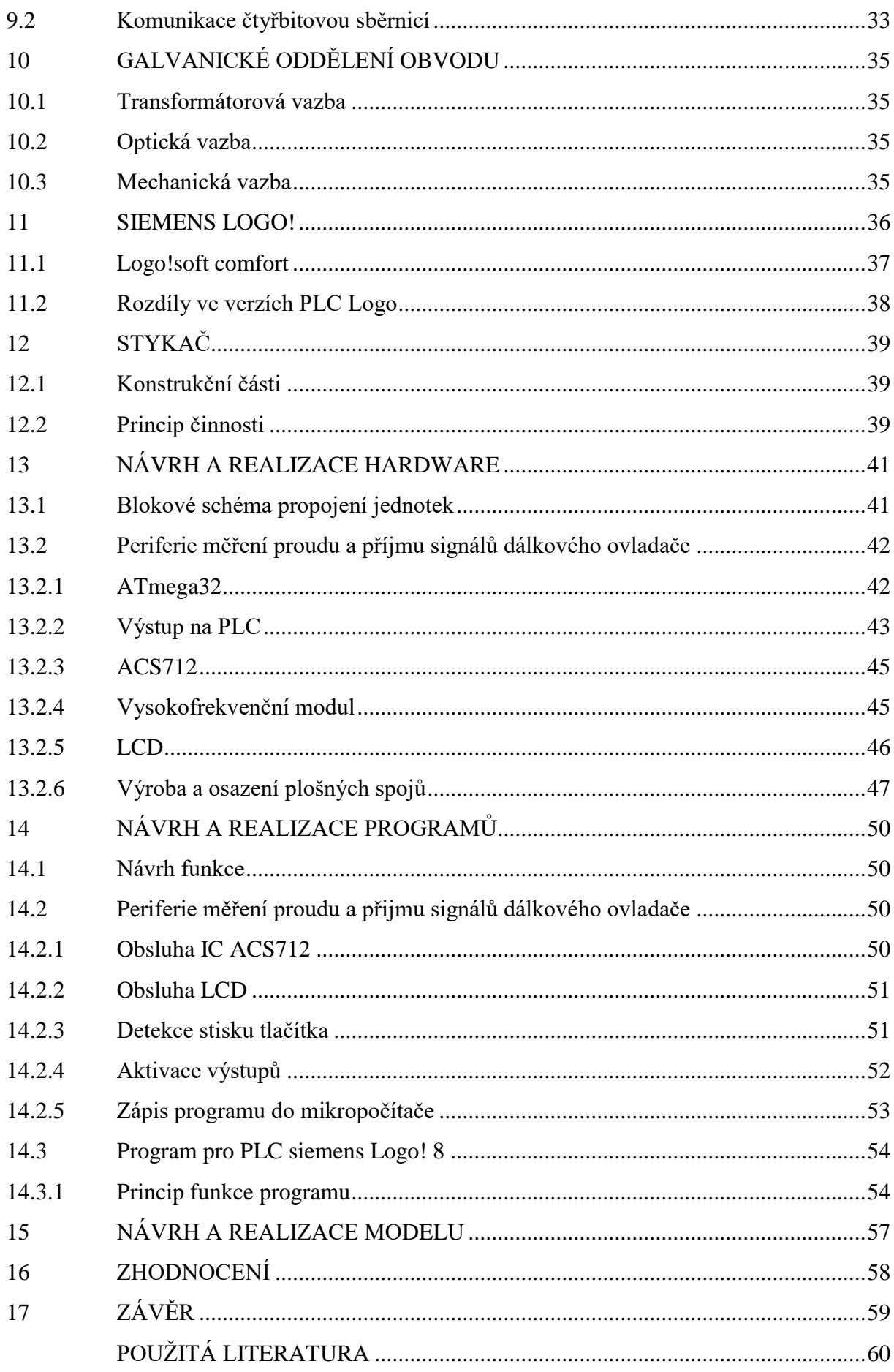

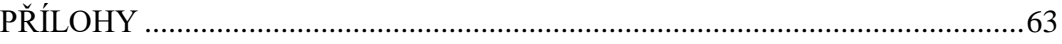

# <span id="page-9-0"></span>**SEZNAM ZKRATEK A ZNAČEK**

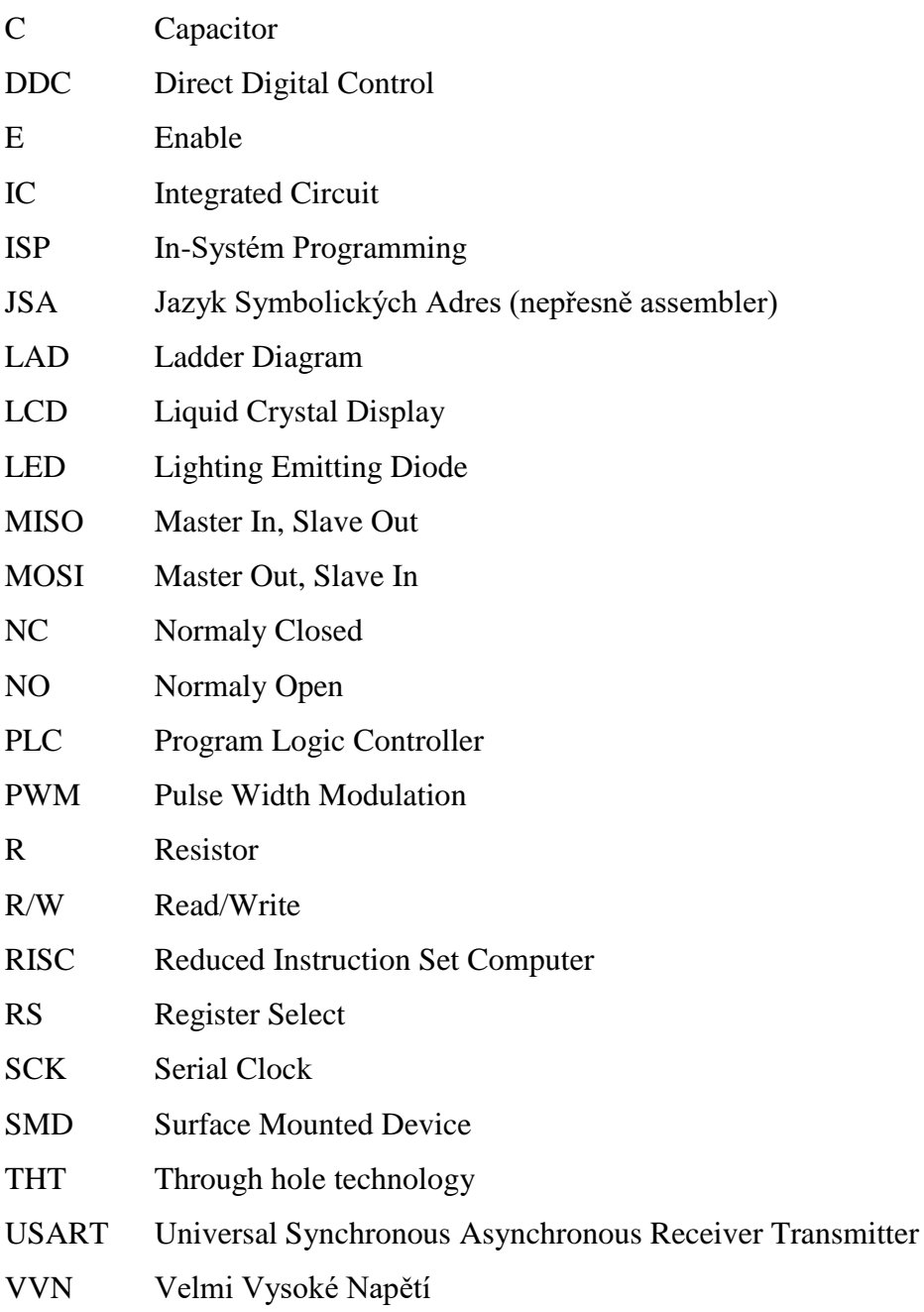

# <span id="page-10-0"></span>**SEZNAM SYMBOLŮ PROMĚNNÝCH VELIČIN A FUNKCÍ**

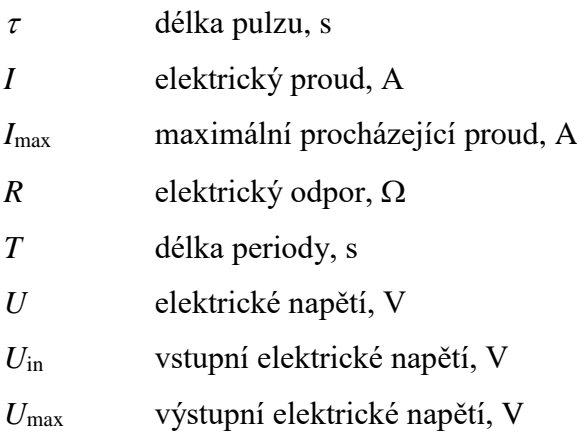

## <span id="page-11-0"></span>**SEZNAM ILUSTRACÍ**

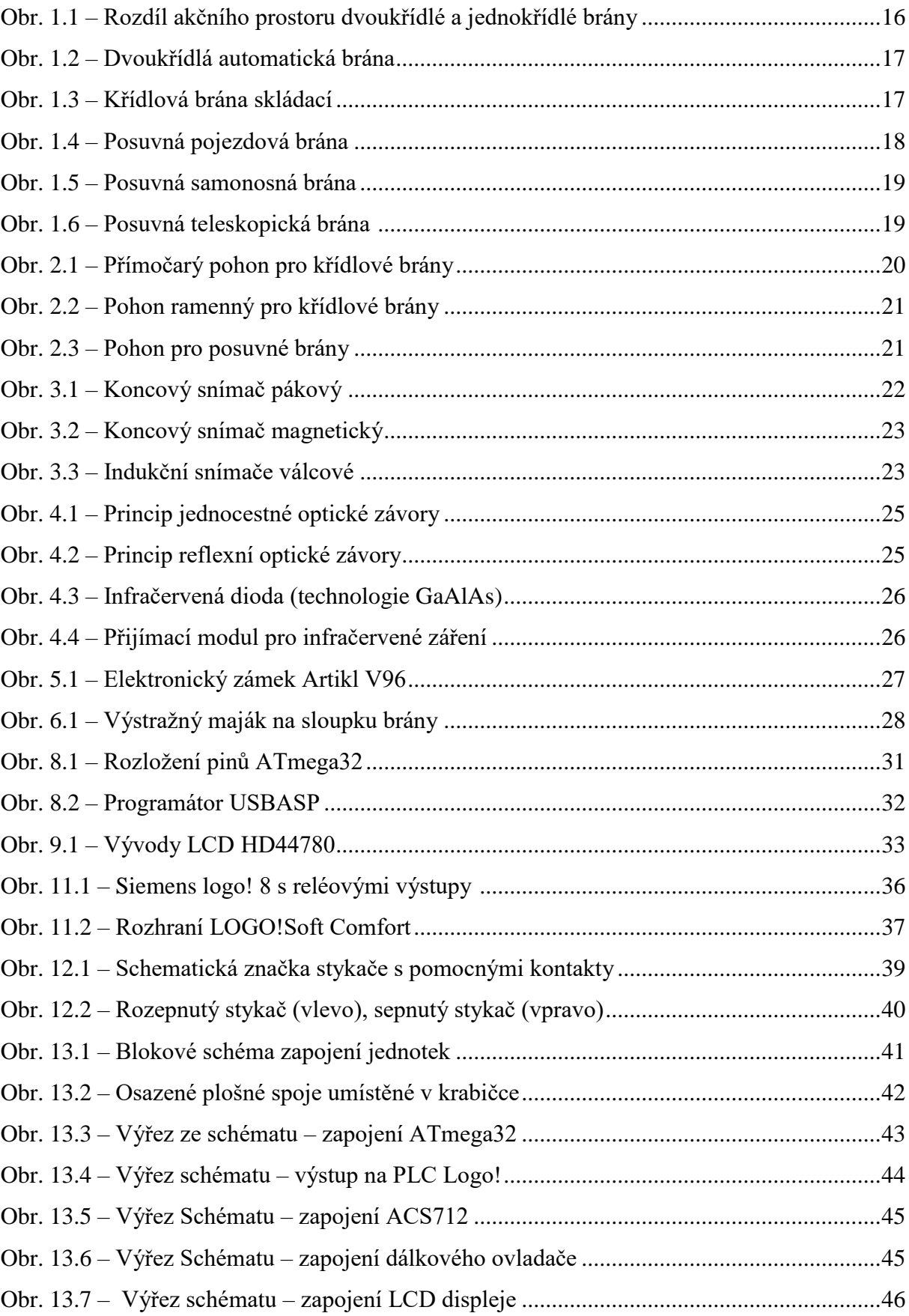

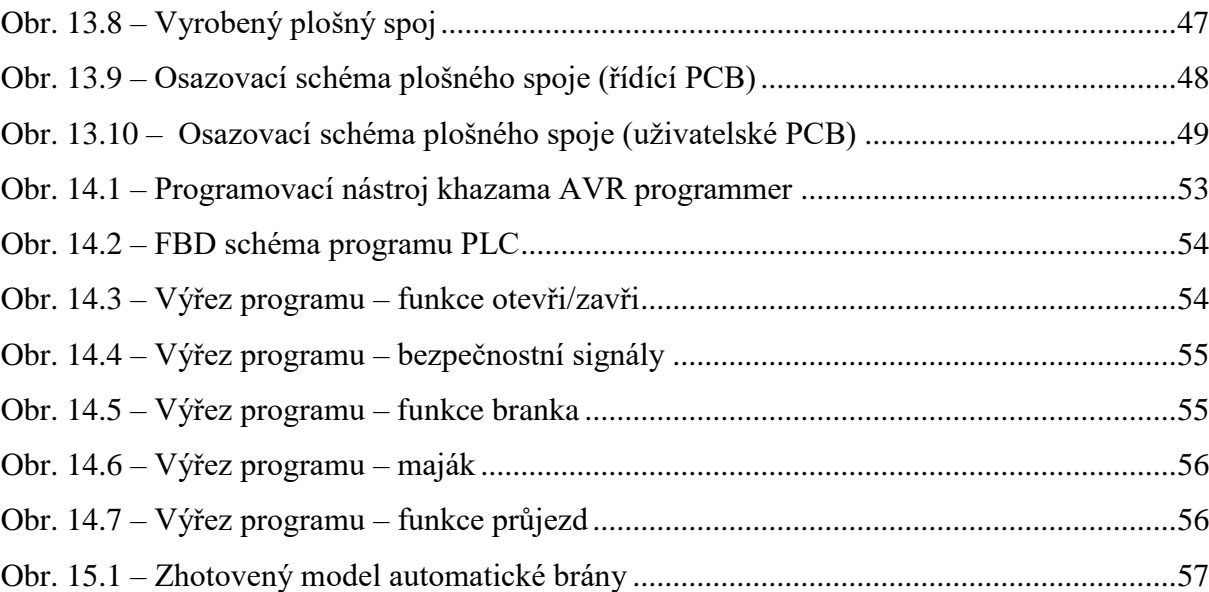

## <span id="page-13-0"></span>**SEZNAM TABULEK**

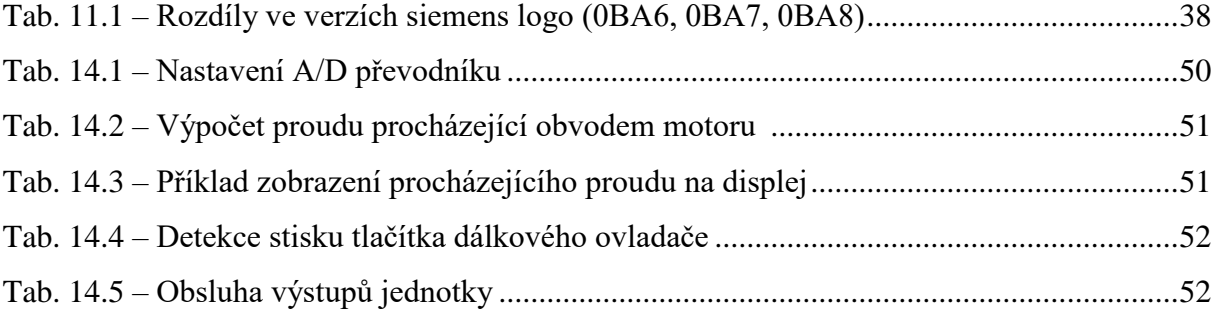

## <span id="page-14-0"></span>**ÚVOD**

Cílem této bakalářské práce je realizace elektronické řídící jednotky k ovládání automatické posuvné brány, která na základě povelů od uživatele dokáže bezpečně otevřít či zavřít bránu. Ovládání této jednotky je realizováno jak dálkovým ovladačem, tak pevným elektronickým spínačem na klíč. Jednotka také obsahuje prvky pro bezpečný pohyb jako jsou optická čidla, která mají za úkol předejít sevření v zařízení. V neposlední řadě snímače měří aktuální procházející proud motorem a zajistí zastavení mechanismu při případném zaklínění cizího předmětu nebo osoby.

První, teoretická část práce se věnuje různým konstrukčním řešením komerčně vyráběných automatických bran, zhodnocení jejich výhod a nevýhod, rozboru druhů jejich pohonů. Dále také zásadám realizace bezpečnosti podle platných státních norem. Rovněž objasňuje principy snímání objektu v akčním prostoru brány, použití PLC jako plnohodnotné jednotky a způsobům měření procházejícího proudu motorem.

V druhé části, tj. praktická část práce je popsán návrh a realizace elektronické řídící jednotky sestavené ze dvou komponent, jimiž jsou PLC a periferie pro měření proudu a příjem pokynů od vysokofrekvenčního modulu. Taktéž je v této části rozebírán popis programové části zařízení – pro ATmegu32 psán v jazyce C a pro PLC v grafickém programovacím jazyku FBD (Function Block Diagram).

### <span id="page-15-0"></span>**1 AUTOMATICKÉ BRÁNY**

Automatické brány se v dnešní době začínají stávat standardem pro vjezd do firemních objektů nebo na plochu pozemku před rodinným domem. Jsou to zařízení, která člověku ušetří námahu s manuálním otevřením či zavřením neautomatizované brány. Automatickou bránu lze vybírat z několika typů, avšak je nutnost dávat pozor především na velikost akčního prostoru brány. Typy těchto bran a jejich výhody a nevýhody jsou popsány níže v podkapitolách.

#### <span id="page-15-1"></span>**1.1 Křídlové otočné brány**

Tento typ brány se skládá z takzvaných křídel, která se otáčí pomocí pantů pevně uchycených na jedné straně k sloupku do prostoru za bránou. Nevýhoda této brány je patrná z jejího mechanického principu. A to je, že musíme zajistit, aby při pohybu nic nebránilo v rádiusu brány. Tyto brány jsou však nepostradatelné pro úzké vjezdy, kam nemůžeme umístit brány posuvné. Lze je dále dělit na brány jednokřídlé, dvoukřídlé a skládací (LAMARK, 2017a; LAMARK, 2017b; Černá, 2012).

#### <span id="page-15-2"></span>**1.1.1 Jednokřídlé otočné brány**

Jsou tvořeny jedním křídlem, které se obvykle otevírá směrem do prostoru pozemku. Lze je otevírat také do prostoru ulice, ale zákony České Republiky nařizují, že brány nesmí zasahovat mimo soukromý pozemek. Firmy vyrábějící tyto brány udávají délku maximálně tři metry, brána větších rozměrů se stává nestabilní, panty jsou více namáhané a tím se snižuje její životnost. Na obr 1.1 je znázorněn rozdíl akčního prostoru u jednokřídlé a dvoukřídlé brány.

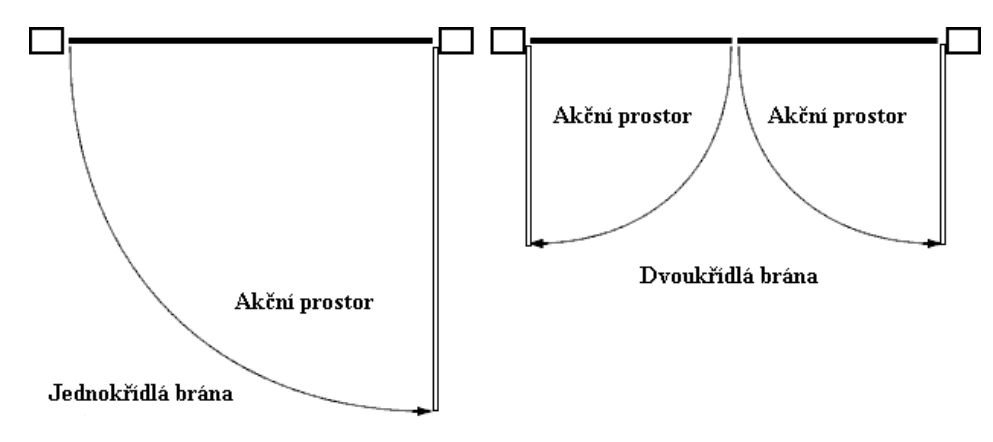

Obr. 1.1 – Rozdíl akčního prostoru dvoukřídlé a jednokřídlé brány

#### <span id="page-16-0"></span>**1.1.2 Dvoukřídlé otočné brány**

Nejsou o moc rozdílné než jednokřídlé brány, avšak při použití v užším vjezdu docílíme zkrácení délky zasahující do pozemku, jak je znázorněno na *obrázku1*. Maximální dodávaná délka udávaná výrobci je 6 metrů v součtu obou křídel, lze také kombinovat délky křídel (jedno křídlo delší než druhé) (LAMARK, 2017b; Černá, 2012).

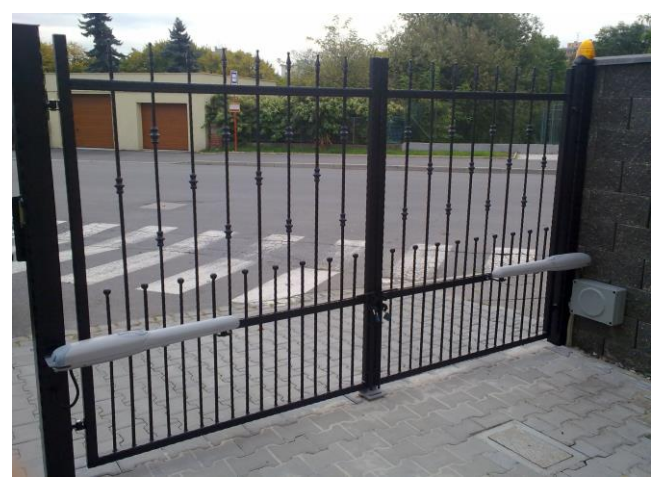

Obr. 1.2 – Dvoukřídlá automatická brána (Pfaur, 2016)

#### <span id="page-16-1"></span>**1.1.3 Křídlová brána skládací**

Jde o speciální typ křídlové brány, které se při pohybu do polohy "otevřeno" složí po částech a tím sníží velikost prostoru který zabírá celé nesložené křídlo např. uvnitř dvora. Tyto brány lze také najít pod názvem zalamovací křídlová brána (Ptáček, 2012a).

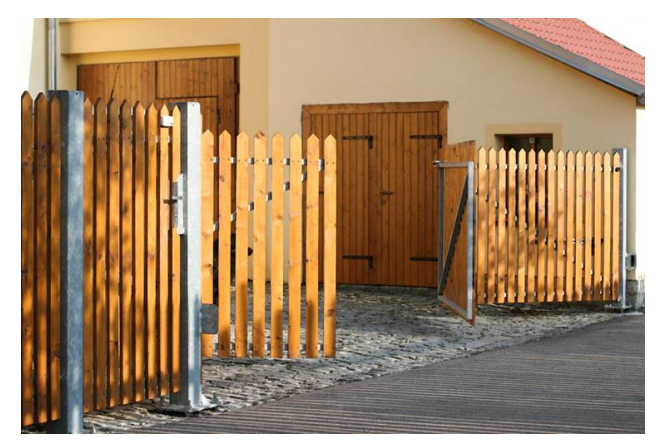

Obr. 1.3 – Křídlová brána skládací (Ptáček, 2015)

#### <span id="page-17-0"></span>**1.2 Posuvné brány**

Dalším typem jsou často využívané posuvné brány. Jejich výhoda pramení z toho, že nezabírají tolik prostoru uvnitř pozemku jako již zmíněné křídlové brány, můžeme tedy parkovat ihned po vjezdu, bez rizika poškození vozidla. Jejich hlavní nevýhoda je, že je nelze použít tam, kde není dostatečný prostor na plné otevření do boku. Při výběru tohoto druhu je potřeba počítat s minimálně dvojnásobkem požadované délky brány. Tuto skutečnost řeší tzv. brány teleskopické, viz podkapitoly.

#### <span id="page-17-1"></span>**1.2.1 Posuvná pojezdová brána**

Tyto brány jezdí po vodicí tyči nebo hranolu, který je umístěn v prostoru vjezdu. Pomocí nejméně dvou kol, které jsou většinou z odolného, synteticky vyráběného materiálu, jako je například silon. Mezi jejich výhody patří zejména to, že nemusí být vyráběny z tak masivního materiálu, což se příznivě projeví na nižší ceně. Nicméně je vhodné podotknout, že je nutné udržovat vodicí lištu v čistotě, jelikož jakákoli překážka by mohla znamenat neschopnost zavření nebo otevření, v horším případě i vykolejení brány a následnému zničení majetku (Černá, 2012).

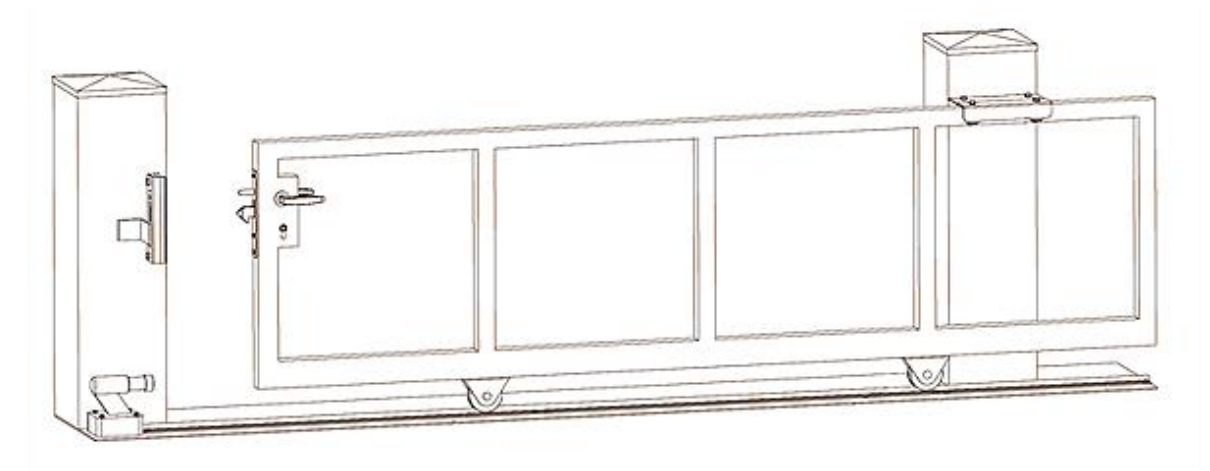

Obr. 1.4 – Posuvná pojezdová brána (Stoner, 2017a)

#### <span id="page-17-2"></span>**1.2.2 Posuvná samonosná brána**

Mezi jejich hlavní přednosti patří jednoduchá implementace do vjezdu bez nutnosti dělat velké stavební úpravy, neboť stačí zařídit pevnou základnu a tento systém zkompletovat. Tato brána musí být velice masivní, což se projevuje i na její ceně, která je oproti ostatním typům poměrně vysoká. U této brány se využívá jednoduchá páka, jak je vidět na obr. 1.5. Je nutné

počítat s dostatkem prostoru pro bránu jako takovou, ale i pro rameno posuvné páky. Váha celého zařízení se pohybuje od 80 kg do 120 kg na jeden metr délky (Černá, 2012; KonsorciumKovo, 2015).

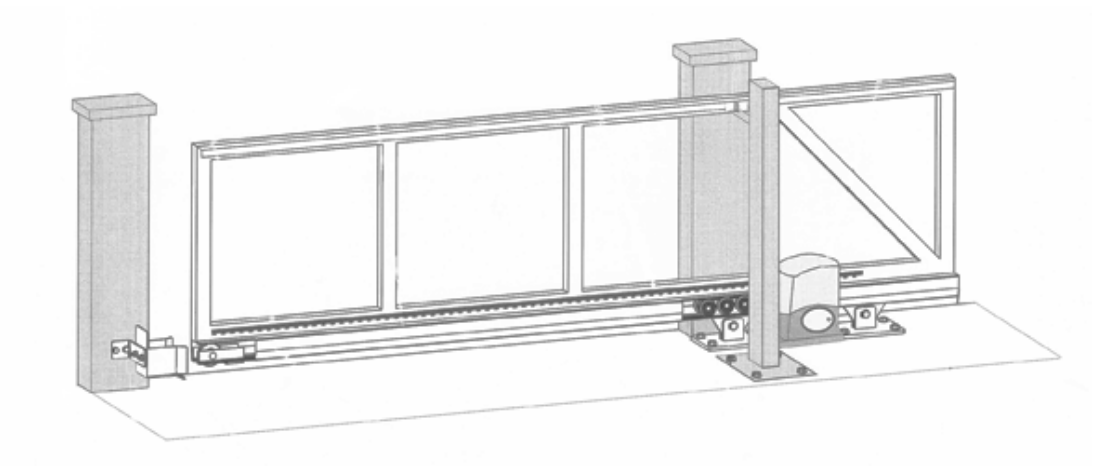

Obr. 1.5 – Posuvná samonosná brána (Stoner, 2017b)

#### <span id="page-18-0"></span>**1.2.3 Posuvná teleskopická brána**

Je speciálním typem posuvné kolečkové brány, která se skládá z několika menších částí, které se v závislosti na sobě pohybují. Její výhoda je, že nezabírá tolik místa mimo vjezd jako brána kolečková nebo samonosná. Dílčí brány se při otevřeném stavu složí v řadě za sebe, jak je vidět na obr 1.6. Bohužel tuto bránu nelze řešit jako samonosnou, ale pouze s pojezdovými kolečky a vodicími lištami. Její celková velikost je závislá na šířce jednotlivých posuvných částí a jejich počtu (Ptáček, 2012b).

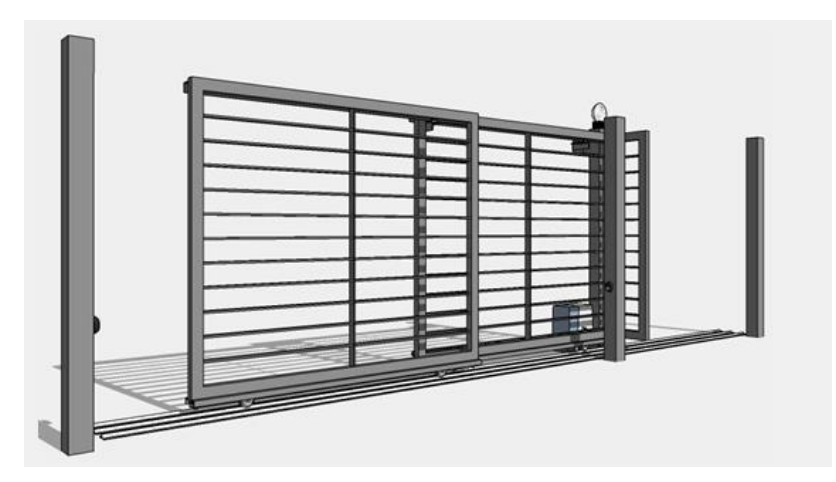

Obr. 1.6 – Posuvná teleskopická brána (Michálek, 2016)

#### <span id="page-19-0"></span>**2 POHONY BRAN**

Při výběru pohonu automatických bran záleží především na tom, jaký typ brány si zákazník zvolil. Například pohon určený pro křídlovou bránu nebude plnit stejnou funkci jako pro posuvnou bránu.

Dále také záleží na hmotnosti celé brány, jelikož motor musí být dimenzovaný na určitý proud, aby se brána pohybovala (Jelínek, 2017). V případě výběru slabšího motoru musíme počítat s tím, že se bude přehřívat a znemožní tak plynule otevřít či zavřít bránu, dokonce se může spálit i vinutí motoru.

Další důležité kritérium při výběru je, jakou uživatel požaduje rychlost otevření brány, tedy nároky na sílu motoru (Černá, 2012). Se vzrůstajícím výkonem motoru roste i cena (Katalog, 2016), musí být však zvolen dostatečně silný, s ohledem na hmotnost brány, kterou má uvést do pohybu.

#### <span id="page-19-1"></span>**2.1 Pohony pro křídlovou bránu**

Pro křídlové brány si lze vybrat ze tří dostupných pohonů. Jeden je umístěn viditelně na bráně, tj. pohon přímočarý. Druhým typem jsou pohony ramenové a třetím tzv. podzemní pohony. Popis pohonů uvádím pro jednokřídlou bránu, pro dvoukřídlé brány je samozřejmostí použít dva pohony.

Pohon přímočarý je na jedné straně uchycen ke sloupku. Na straně druhé, tj. pohyblivá část, je brána uchycena pomocí matky. Dále je v ústrojí kuličkový šroub, po kterém se matka pohybuje. Tento šroub obvykle pohání 24 V motor.

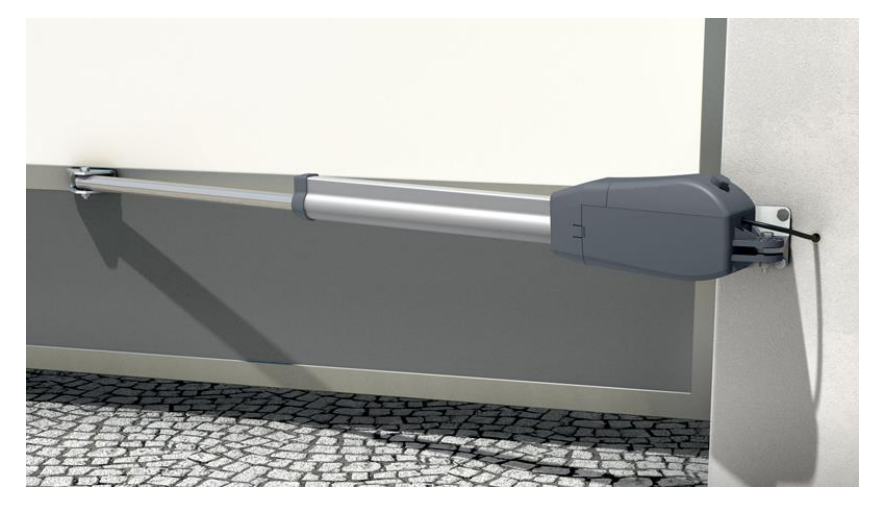

Obr. 2.1 – Přímočarý pohon pro křídlové brány (Trido, 2011)

Druhý typ, tedy pohony ramenné jsou rovněž přichycené na jedné straně a na druhé jsou připevněné k bráně, avšak rozdíl je v tom, že tyto pohony mají místo kuličkového šroubu tzv. rameno, které lze vidět na obr. 2.2.

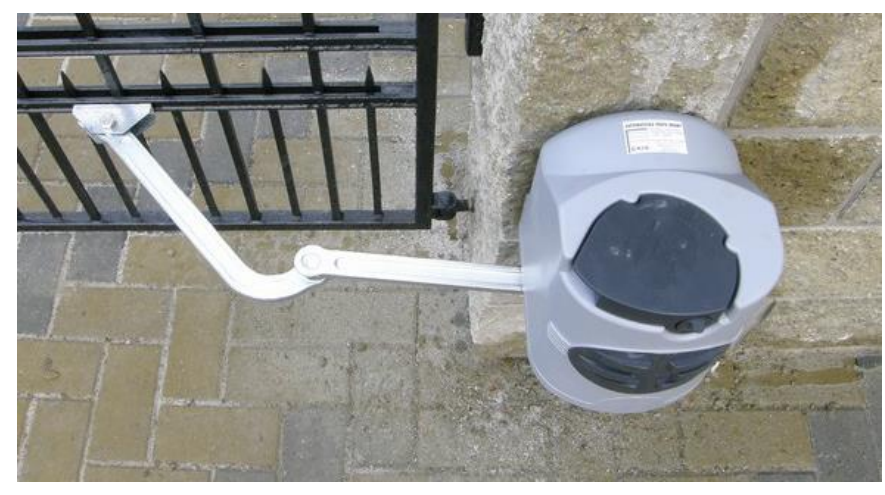

Obr. 2.2 – Pohon ramenný pro křídlové brány (Kovomat H+H, 2011)

Třetím typem pohonů pro automatické brány jsou pohony podzemní. Princip je totožný jako u ramenového pohonu. Podzemní pohon, jak už název vypovídá je umístěn pod zemí, nachází se u nosného sloupku a nezabírá žádný prostor vně brány (Katalog, 2016).

#### <span id="page-20-0"></span>**2.2 Pohony pro posuvné brány**

Pro otevírání posuvných bran se používá jen jeden pohon. Ten je většinou umístěn do betonového základu nebo na sloupek brány, na straně, kam se brána otevírá. Jednotka disponuje ozubeným kolem, které musí přesně doléhat k tzv. pohonovému hřebeni, který je připevněn k bráně po celé její délce.

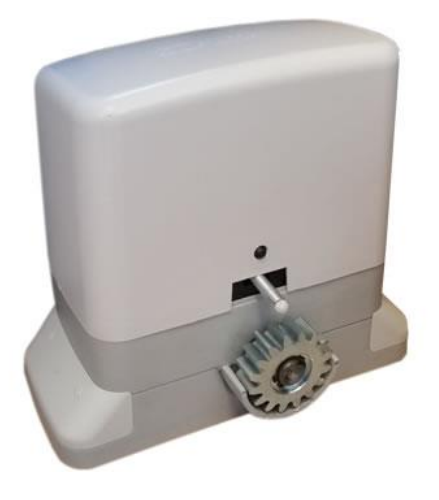

Obr. 2.3 – Pohon pro posuvné brány (Grof, 2017)

## <span id="page-21-0"></span>**3 SNÍMÁNÍ KONCOVÝCH POLOH**

Pro indikaci otevřeného či zavřeného stavu brány se používají snímače koncových poloh. Obvykle tyto snímače na bráně nalezneme, ale nemusí to být pravidlem – pak výrobci musí zajistit indikací stavů jiným způsobem. V podkapitolách jsou popsány veškeré druhy těchto snímačů.

#### <span id="page-21-1"></span>**3.1 Mechanické snímače**

Tyto snímače fungují na principu změny polohy kontaktů v koncových polohách. Vnitřek se skládá z mechanické a elektrické části (kontakty). Mechanická část je tvořena pákou nebo jiným mechanickým dílem, který ovládá přepínací kontakt. Velice nepříjemnou nevýhodou použití tohoto typu snímačů je, že v zimě mohou zamrznout a v tu chvíli nelze spoléhat na jejich standardní fungování. Další nevýhoda pramení z mechanického opotřebení, proto každý výrobce v katalozích uvádí maximální počet cyklů zařízení (Koncový spínač, 2017; Koncové a bezpečnostní snímače, 2017).

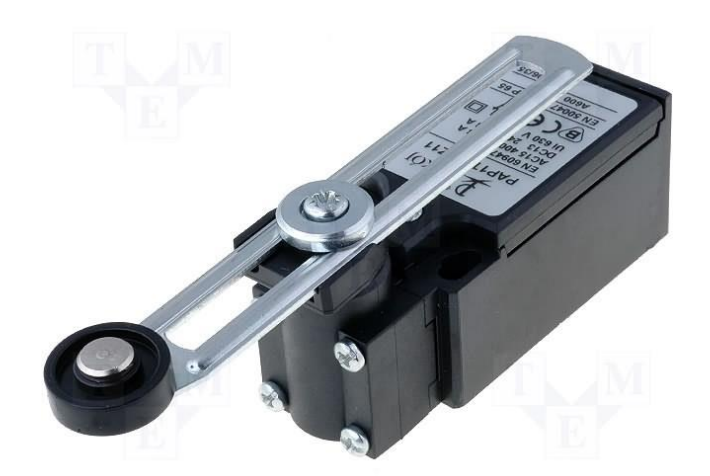

Obr. 3.1 – Koncový snímač pákový (T-Matic, 2013)

#### <span id="page-21-2"></span>**3.2 Magnetické snímače**

Jejich základem je jazýčkový kontakt, který je citlivý na magnetické pole. Tyto snímače se vyrábí jak rozpínací, spínací tak i přepínací. Oproti mechanickým snímačům magnetické díky své citlivosti nemají problém měřit i při namrznutí. Nelze je ovšem používat tam, kde hrozí nechtěné vystavení magnetickému poli z okolí.

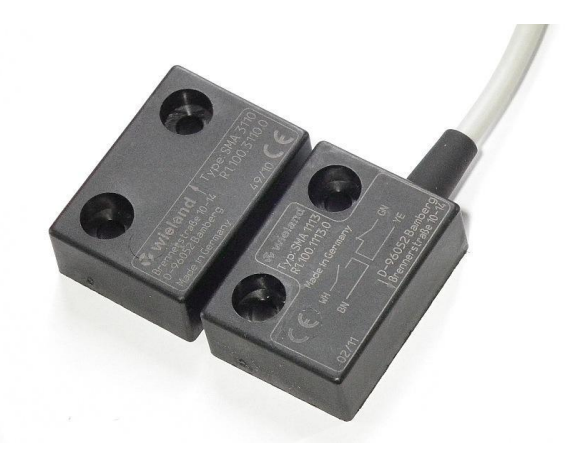

Obr. 3.2 – Koncový snímač magnetický (HW Server, 2013)

#### <span id="page-22-0"></span>**3.3 Induktivní snímače**

Aktivním prvkem těchto snímačů je cívka, kterou protéká vysokofrekvenční střídavý proud. Tento proud vytváří v okolí cívky magnetické pole. Když umístíme do blízkosti předmět z elektricky vodivého materiálu, změní se impedance cívky. Tato změna je vyhodnocena elektronikou senzoru, zesílena a převedena na požadovaný výstup. Výhodou snímání polohy skrze tyto snímače je, že nemusíme na snímané zařízení přidávat magnet ani jiné pasivní prvky, jako tomu je u magnetických snímačů. Nemusíme také sledovat mechanické opotřebování, jelikož je-li zařízení správně připevněno, k žádnému nedochází (Induktivní snímače, 2017).

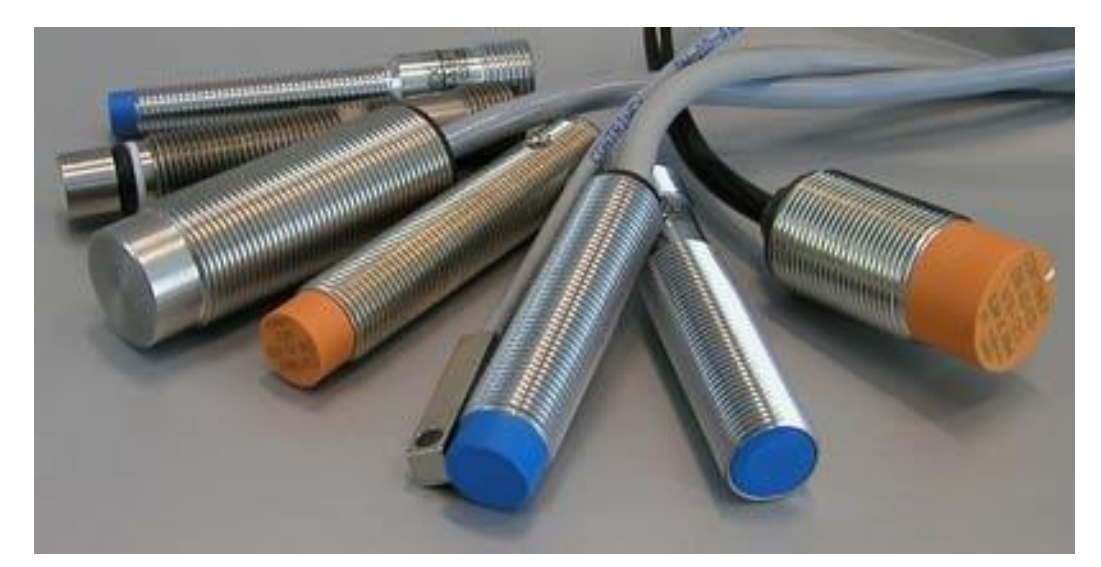

Obr. 3.3 – Indukční snímače válcové (Infrasensor, 2013)

#### <span id="page-23-0"></span>**3.4 Umístění koncových snímačů**

Koncové snímače polohy lze umístit na různá místa, nejjednodušší je koupit pohon s již implementovaným snímačem, avšak tato varianta je velice nákladná, jelikož musíme pořídit pohon určený přímo pro automatické brány. Levnější varianta je koupit pouze snímače a v případě posuvné brány je umístit buď na každý sloupek anebo k motoru, v dostatečné vzdálenosti od sebe. Poté si můžeme zvolit jakýkoliv typ pohonu. V případě otočné brány můžeme použít pohony s implementovanými koncovými snímači nebo je také umístit na sloupky (Katalog, 2016).

## <span id="page-24-0"></span>**4 OPTICKÁ ZÁVORA**

Je optoelektronický prvek, který má za úkol detekovat přerušení paprsku světla a předat tyto informace nadřazenému systému, který na tento úkon odpoví určitou reakcí. Obvykle je složena z vysílače a přijímače. Tato zařízení se využívají především k detekci pohybu, například při hlídání cesty, vjezdů, či celého pozemku proti zlodějům apod. Takové fotobuňky můžeme použít na širokou škálu vzdáleností, lze také nastavit směr vysílaného paprsku.

Fotobuňky jsou umisťovány na nosné sloupky brány, případě otočných bran také na konec akčního rádiusu brány. Toto umístění se řídí normou ČSN EN 12453, která se rovněž věnuje celkovému chodu bran (Vrata – Bezpečnost, 2001; Kovář, 2013).

U automatických bran je možno použít dva typy senzorů. Prvním a častějším typem je tzv. jednocestný, kde na jedné straně kontrolovaného prostoru nalezneme vysílač a na druhé straně přijímač. Druhou možností je tzv. reflexní závora, kde jsou umístěny přijímač i vysílač na jedné a na druhé straně nalezneme reflexní materiál (odrazku). Princip těchto dvou zařízení je patrný z obrázků obr. 4.1 a obr. 4.2 (Kovář, 2013).

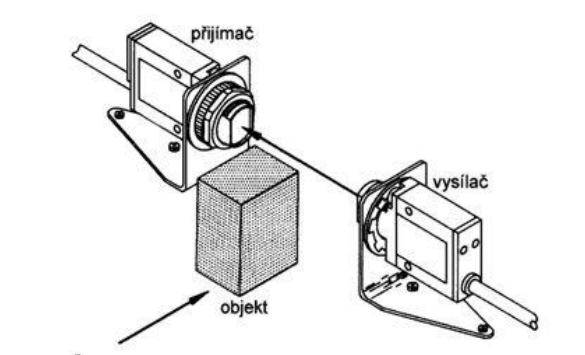

Obr. 4.1 – Princip jednocestné optické závory (Martínek, 2008)

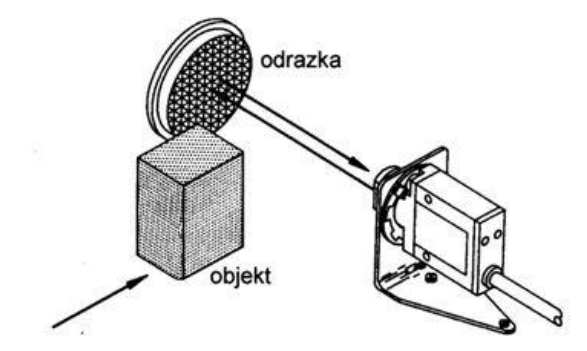

Obr. 4.2 – Princip reflexní optické závory (Martínek, 2008)

#### <span id="page-25-0"></span>**4.1 Infravysílač – TSAL**

Slouží k vytvoření paprsku v optoelektrických jednotkách. Je to dioda, která vysílá paprsek infračerveného světla o vlnové délce 940 nm. Je vyráběna technologií GaAlAs, která vyniká vysokou intenzitou záření při nízkém napětí. Vyzařovací úhel této diody je 17°.

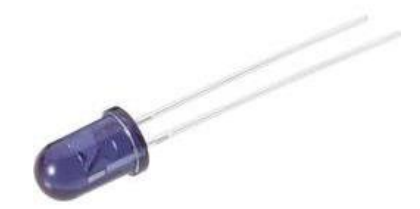

Obr. 4.3 – Infračervená dioda (technologie GaAlAs)

#### <span id="page-25-1"></span>**4.2 Infrapřijímač – TSOP**

Je miniaturizovaný přijímač infračerveného záření. Uvnitř zařízení nalezneme tzv. PIN diodu a předzesilovač, které jsou montovány na pouzdro tohoto prvku. Výstupní signál může být zpracováván přímo na pinech mikroprocesoru, jelikož výstupem je 0 V ÷ 5 V.

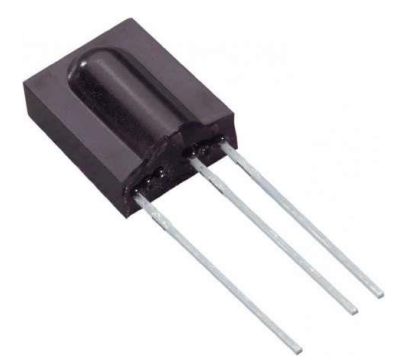

Obr. 4.4 – Přijímací modul pro infračervené záření

## <span id="page-26-0"></span>**5 ELEKTRONICKÉ ZÁMKY**

Jsou elektro mechanická zařízení, která se používají k blokaci brány v uzavřeném stavu, proti úmyslnému nebo nechtěnému otevření. Tyto zámky jsou montovány přímo na brány. Řídící jednotka musí být programově uzpůsobena k jejich užití, jelikož před chodem motoru nejprve musí odeslat puls na zámek, aby se brána odjistila (odemkla).

Nejčastěji se používají na bránách jednokřídlých nebo dvoukřídlých, protože při náporu větru nebo při zatlačení na neupevněný konec brány vzniká velký moment síly vzhledem k ose otáčení (pantu) a následně lze nechtěně otevřít nebo se ve většině případů zničí bránu (Jelínek, 2017).

Některé pohony jsou tzv. samosvorné a nemusí se na ně tyto zámky montovat, avšak po nenáročném odpojení pohonu, není tato brána zajištěna proti otevření. Z tohoto důvodu někteří lidé raději investují do jejich koupě a tím zabezpečí vjezd na pozemek například proti zlodějům.

Elektronické zámky jsou řízeny stejnosměrným napětím od 12 V do 24 V a jejich odběr se pohybuje okolo 0,25 A. Vybrané zámky lze řídit i střídavým napětím od 6 V do 24 V, avšak s vyšším odběrem, zhruba jedné ampéry. Střídavé napětí způsobuje také tzv. "bzučení", jelikož se v cívce uvnitř zámku vytváří měnící se magnetické pole. Při použití stejnosměrného proudu je magnetické pole stálé, a proto je slyšet jen cvaknutí, jak cívka přitáhla mechanizmus zámku.

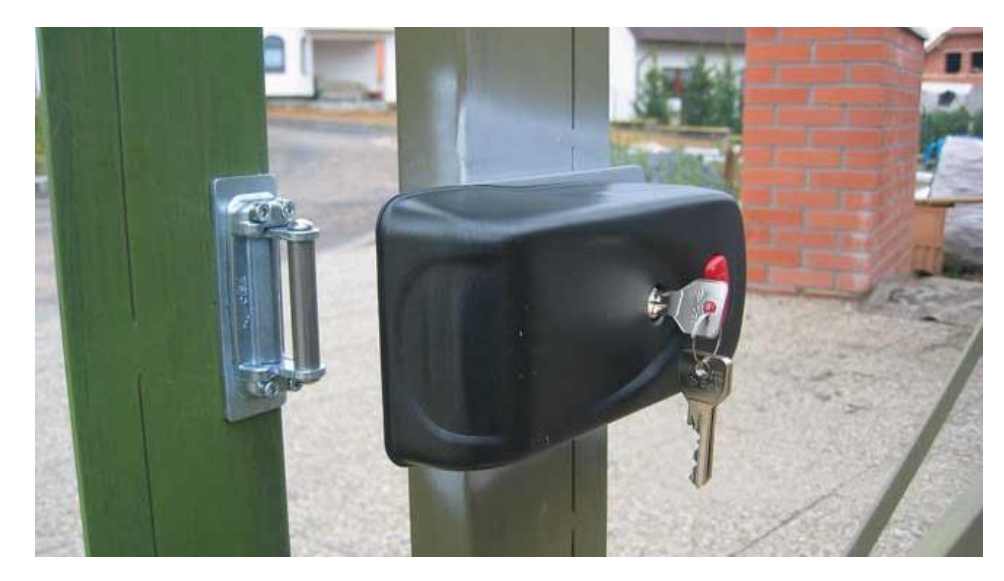

Obr. 5.1 – Elektronický zámek Artikl V96 (Technopark CZ, 2016)

## <span id="page-27-0"></span>**6 VÝSTRAŽNÝ MAJÁK**

Je zařízení, které slouží k upozornění, jestliže zařízení pracuje, nebo se pohybuje a mohlo by dojít k úrazu. U automatických bran je toto zařízení nařízeno používat, je součástí vyhlášky ČSN EN 12453. Existují tři základní typy těchto majáků:

- Rotační
	- o Obsahují elektromotor, který otáčí parabolickým zrcadlem okolo zdroje světla, nejčastěji však kolem halogenové žárovky.
- Zábleskové
	- o Ke svému principu využívá výbojku. Čas mezi výboji je řízen elektronikou uvnitř zařízení, většinou umožňuje i tzv. dvou-záblesk, tj. dva rychlé výboje za sebou.
- LED systémy
	- o Využívá vysoce svítivé LED diody, ze všech uvedených majáků má nejnižší odběr proudu. (Výstražný maják, 2017)

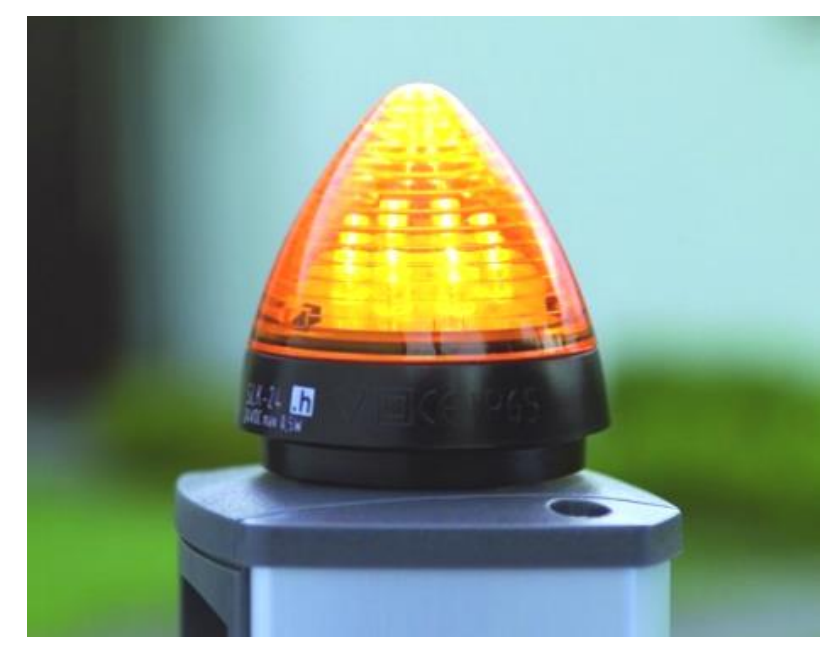

Obr. 6.1 – Výstražný maják na sloupku brány (Bubík, 2016)

## <span id="page-28-0"></span>**7 FUNKCE KOMERČNÍCH ŘÍDÍCÍCH JEDNOTEK**

Řídících jednotek automatických bran je na trhu velké množství, avšak s rozdílnými funkcemi. Některé jednotky, převážně ty pro průmyslové použití, neposkytují žádnou jinou funkci nežli otevření a zavření brány, s ohledem na bezpečnost. Dále jsou jednotky, které nabízí mnohem více, jako je například příjem dálkového ovladače, vzdálený přístup skrze ethernet, nebo automatické otevírání brány při nastartování nebo příjezdu automobilu vlastníka objektu.

Nejdůležitější funkcí je bezpečnost, ta je realizována několika způsoby. Nejdůležitější a požadovaný způsob realizace bezpečnostní funkce je detekce překážky v prostoru brány pomocí optické závory. Při detekci překážky v průběhu zavírání se musí brána zastavit na několik sekund a následně znovu otevřít, poté brána může opět zahájit cyklus zavírání (Jelínek, 2017).

Druhým, hojně využívaným způsobem, je měření procházejícího proudu pohony, kde při sevření cizího předmětu dochází k markantnímu zvýšení tohoto proudu a jednotka na něj musí zareagovat vypnutím pohonu, zastavením a následným otevřením brány.

Třetím způsobem je realizace pomoci tzv. bezpečnostních nárazových lišt, které se po dotyku s předmětem zdeformují a spojí kontakty uvnitř této lišty, z čehož jednotka pozná, že došlo k nárazu.

Tyto možnosti zabezpečení se většinou využívají společně a tvoří bezpečnostní systém, který předchází vzniku úrazu nebo poškození majetku.

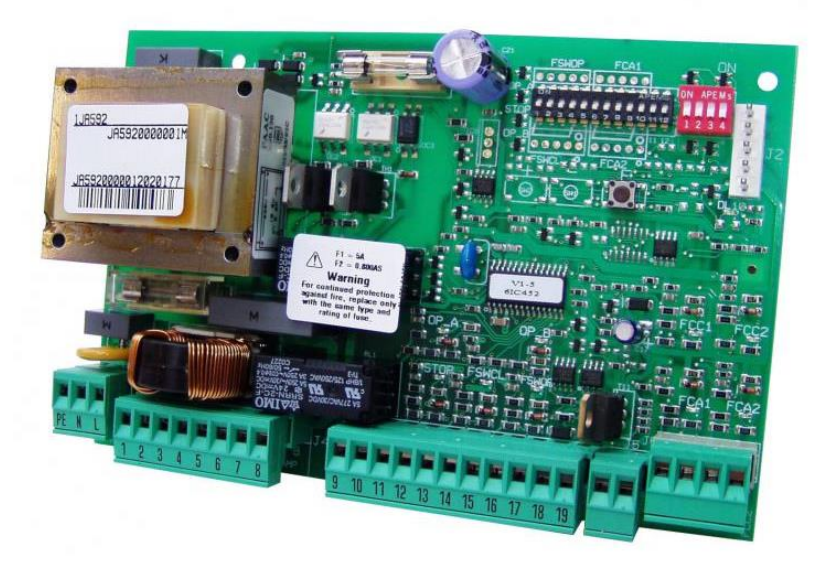

Obr. 7.1 – Řídící jednotka automatických bran A592 (Dexet, 2016)

#### <span id="page-29-0"></span>**7.1 Standardní funkce**

Standardní funkcí těchto jednotek je plné otevření a zavření s ohledem na bezpečnost, a to pouze optickou závorou, jak nařizuje norma ČSN EN 12453. U těchto jednotek nenalezneme funkce zpomalení při dojezdu, detekci sevření tělesa do brány skrze měření odběru proudu pohony, nadstandardní je i funkce přijímání povelů dálkového ovladače, neboť řízení standardních vjezdových bran se provádí skrze připojení tlačítek pomocí kabelů přímo k jednotce. (Vrata – Bezpečnost, 2001)

#### <span id="page-30-0"></span>**8 ATMEGA32**

ATmega32 je osmibitový mikropočítač s označením AVR od firmy Atmel. Jedná se o mikroprocesor s architekturou typu RISC, který může být taktován externím krystalem až do 16MHz. Disponuje 131 výkonných instrukcí, které jsou převážně jedno-cyklové, dále také 32 osmibitových registrů k obecnému použití. Flash programovací paměť má velikost 32 kB, s možností uzamknutí a poskytuje dle výrobce až 10 000 přepisovacích cyklů. Velikost vnitřní EEPROM paměti je 1 kB a dle výrobce ji lze až sto tisíc krát přepsat. Dále také osmi kanálovým desetibitovým A/D převodníkem a komparátorem, komunikačním rozhraním USART, SPI sériovým rozhraním, dvěma osmibitovými a jedním šestnáctibitovým čítačem s vlastní předděličkou, dvěma osmibitovými PWM kanály, Watch-dog, šesti režimy tzv. spánku, 32 programovatelných I/O vývodů (Atmel corporation, 2011).

Pro programování lze zvolit velikou škálu jazyků. Nejužívanější jsou jazyky C, C++, Bascom AVR, JSA. Pro programování v "C" jazycích a JSA (jinak Assembler) lze využít prostředí přímo od firmy Atmel s názvem Atmel studio.

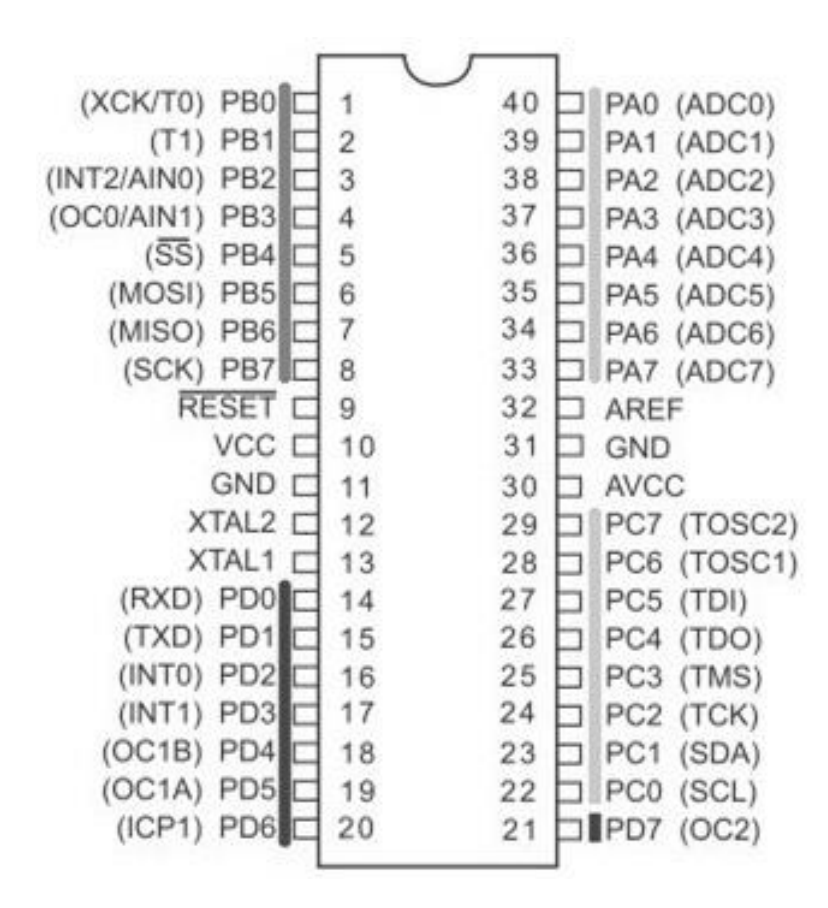

Obr. 8.1 – Rozložení pinů ATmega32

Pro nahrání programu do tohoto mikroprocesoru se provádí skrze master/slave sběrnici (SPI sběrnici), tedy pomocí vývodů MISO, MOSI, hodinového signálu SCK, který slouží pro synchronizaci hodinového signálu a pinu reset na mikroprocesoru. Pro tento účel lze zvolit mnoho tzv. programátorů jako je například USBASP, AVRprog, AVRISP aj., dále lze použít vývojové kity jako je EVB kit od firmy AND-TECH.pl, který obsahuje též ATmega32.

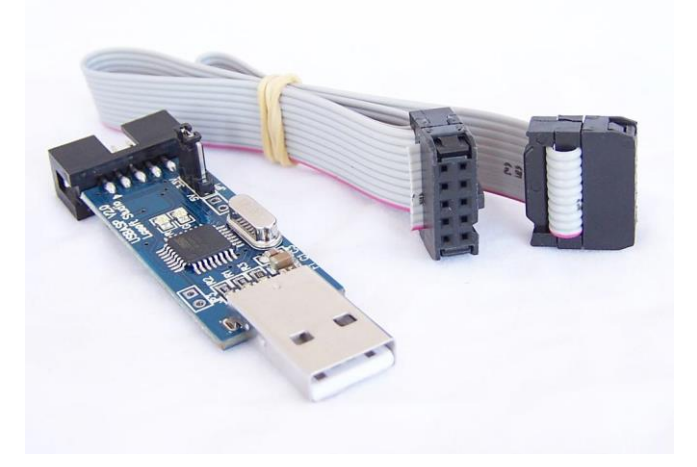

Obr. 8.2 – Programátor USBASP (Garcia, 2016)

## <span id="page-32-0"></span>**9 LCD S ŘADIČEM HD44780**

Většina v dnešní době vyráběných znakových displejů, je založena na integrovaném obvodu HD44780 a jeho součástech. Nese název LCD controller a je vyráběn firmou Hitachi. Veškeré prvky jsou integrované v jednom obvodu a usnadňují tak práci s těmito displeji. Komunikace se provádí skrze osmibitovou nebo čtyřbitovou paralelní sběrnici. Obvod je určen pro maximálně dvojřádkové znakové displeje maximálně tedy 80 znaků, ale při použití několik těchto integrovaných obvodů lze dosáhnout až čtyři řádky po čtyřiceti znacích.

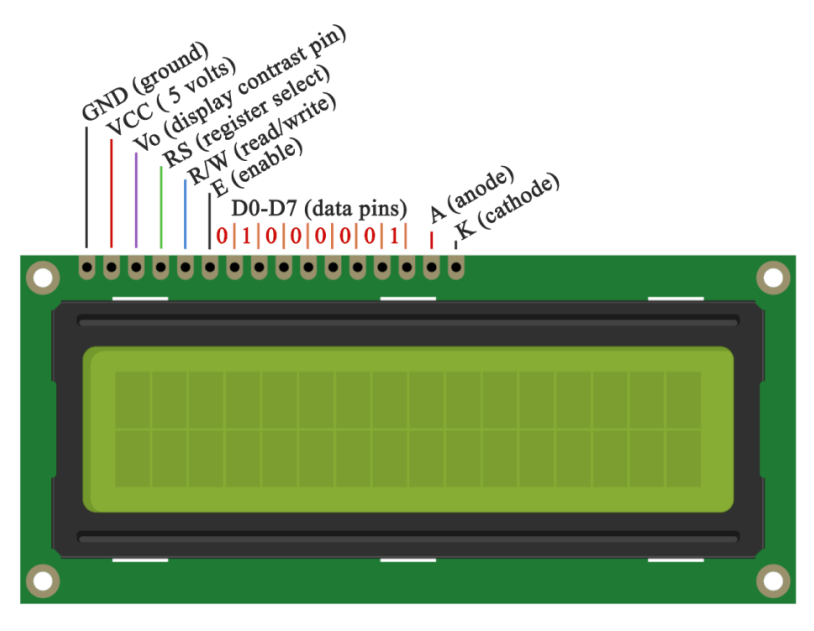

Obr. 9.1 – Vývody LCD HD44780 (Thakur, 2016)

#### <span id="page-32-1"></span>**9.1 Komunikace osmibitovou sběrnicí**

Pro komunikaci skrze tuto sběrnici je nutné připojit všechny datové piny (D0 – D7) a následně připojit piny RS, který rozhoduje o tom, zda se jedná o instrukci nebo znaky. Dále pin R/W, který určuje směr datového toku a v neposlední řadě pin E, jímž se synchronizuje takt procesoru a displeje. Osmibitová sběrnice je nastavena automaticky a nemusí se vysílat žádný nastavovací pulz.

#### <span id="page-32-2"></span>**9.2 Komunikace čtyřbitovou sběrnicí**

Pro připojení tohoto druhu sběrnice, se využívají pouze čtyři datové vodiče (D4 – D7), ostatní vodiče (D0 – D3) je nutné uzemnit. Data jsou vysílána ve dvou sekvencích pomocí takzvaného nibblu. V první sekvenci se vyšle horní polovina bitů následně se vygeneruje

kladný pulz na pin E, a dále se pošle spodní polovina bitu, která je opět potvrzena pulzem na pin E.

Tato sběrnice není automaticky nastavena, proto se jako první musí LCD inicializovat, pomocí instrukce "function set" jejíž hodnota je hexadecimálně "03" a následného potvrzení pulzem na pin E

## <span id="page-34-0"></span>**10 GALVANICKÉ ODDĚLENÍ OBVODU**

V systémech, kde je několik rozdílných napětí vzniká problém s propojením. Nelze připojit například napětí 24 V, které vychází z PLC na pin mikroprocesoru, který je stavěn na  $0 V \div 5 V$ . Toto řeší galvanické oddělení obvodu, ve kterém nesmí být ani jeden společný vodič mezi zařízeními. Lze ji řešit pomocí transformátorové, optické nebo mechanické vazby.

#### <span id="page-34-1"></span>**10.1 Transformátorová vazba**

Nejpoužívanější vazba galvanického oddělení. Princip je založen na elektromagnetické indukci v transformátorech. Nevýhoda vazby je, že ji nelze použít na stejnosměrné napětí, pouze na střídavé napětí.

#### <span id="page-34-2"></span>**10.2 Optická vazba**

V této vazbě se využívá zdroj světla (LED dioda), který svítí na fotocitlivý prvek obvodu (fototranzistor). Tato vazba se nejvíce využívá k oddělení obvodů s mikroprocesory, jelikož se s nimi dobře pracuje a nedělají žádný hluk jako tomu je u relé. Tuto vazbu lze použít jak pro střídavý proud, tak i stejnosměrný proud.

#### <span id="page-34-3"></span>**10.3 Mechanická vazba**

Před přenosem vysokého napětí do obvodu, se používá mechanická vazba, a to nejčastěji při spínání vyšších napětí, nebo při ovládání zařízení. Tuto vazbu lze uskutečnit několika způsoby.

Prvním nejpoužívanějším způsobem je oddělení elektromechanickou vazbou. Nejčastěji je realizována pomocí cívky, v níž vzniká elektromagnetické pole, které následně přitáhne nějaký ovládaný předmět. Ve většině případů přitáhne kotvu s pohyblivými kontakty, které přilehnou na statické kontakty a tím se spustí zařízení. Příklady prvků elektromechanické vazby jsou relé a stykač.

Hojně využívané jsou též vazby hydraulické a pneumatické. Zdrojem hnací síly je kapalina nebo stlačený plyn. Používají se pro řízení v nebezpečných prostorech, kde by hrozilo například nebezpečí výbuchu. Příklad použití pneumatické vazby je v tzv. odpojovačích velmi vysokého napětí (VVN), kde se používá plyn fluorid sírový (SF<sub>6</sub>), protože je výborným dielektrickým plynem, který je chemicky inertní, nehořlavý.

### <span id="page-35-0"></span>**11 SIEMENS LOGO!**

LOGO je modul DDC, což je malý programovatelný automat PLC, který byl navržen a zkonstruován firmou Siemens AG. Tento modul je hojně využíván pro nenáročné aplikace k automatickému řízení. Jíž vyšlo několik verzí s mnoha vylepšeními a připravuje typ FS4, který má mít podporu ethernetového rozhraní modbus.

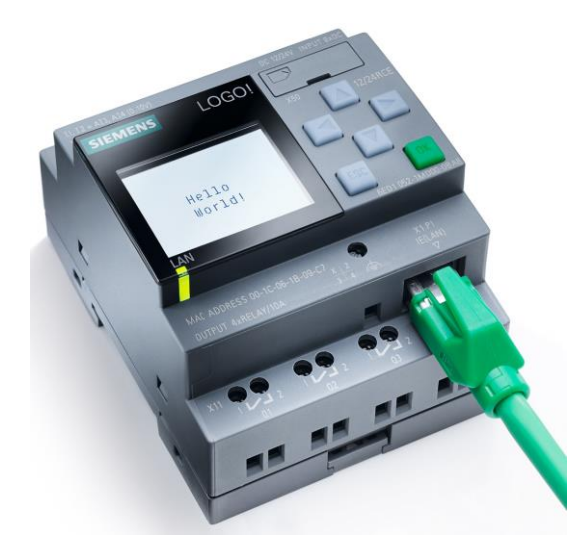

Obr. 11.1 – Siemens logo! 8 s reléovými výstupy (Siemens AG, 2017)

Siemens Logo 0BA8 nabízí:

- Osm digitálních vstupů (čtyři z nich lze použít jako analogové vstupy),
- čtyři výstupy (podle typu buď tranzistorové nebo reléové),
- 36 základních implementovaných funkcí pro ovládání,
- napájecí napětí podle typu (DC 12 V, AC/DC 24 V, AC/DC 115/230 V),
- displej (6 řádků, 16 znaků na řádek, 3 barvy podsvícení),
- webserver pro vzdálenou správu,
- připojení mikro-SD karty.

#### <span id="page-36-0"></span>**11.1 Logo!soft comfort**

Naprogramování PLC je možné dvěma způsoby. První spočívá v hardwarové intervenci pomocí tlačítek přímo na zařízení. Tímto způsobem lze zařízení naprogramovat, ale velice obtížně a zdlouhavě. Oproti tomu je programování v prostředí LOGO!Soft Comfort velice intuitivní, lze programovat skrze FSB (Function Block Diagram), nebo v tzv. žebříčkovitém diagramu, LAD (Ladder Diagram). Dále osmá verze tohoto programu obsahuje záložku se síťovými připojeními, kde lze nastavovat síťové připojení modulů nebo například spojení několika PLC jako master / slave.

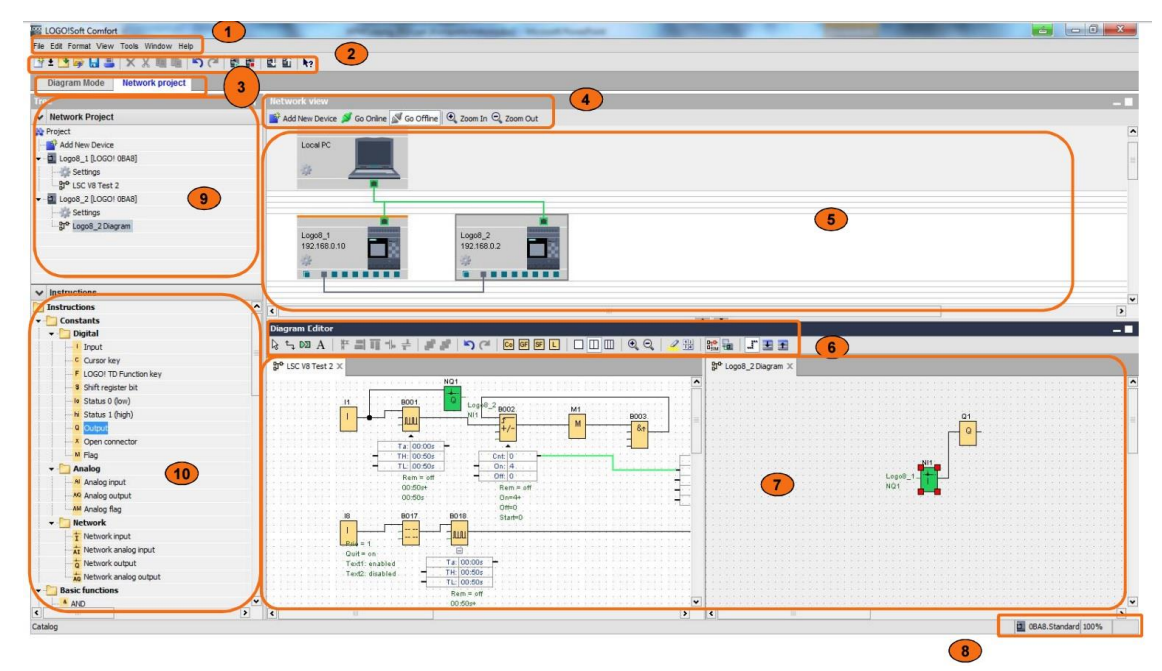

Obr. 11.2 – Rozhraní LOGO!Soft Comfort

Legenda k obr. 11.2:

- 1) Nabídka menu,
- 2) standardní nabídka nástrojů,
- 3) nabídka síťového projektu,
- 4) nabídka internetového připojení,
- 5) náhled internetového připojení,
- 6) nabídka statusu a nastavení programového editoru,
- 7) programový editor,
- 8) přehled připojení k PLC a průběh nahrávání programů,
- 9) seznam zařízení síťového projektu,
- 10) funkční bloky programu.

### <span id="page-37-0"></span>**11.2 Rozdíly ve verzích PLC Logo**

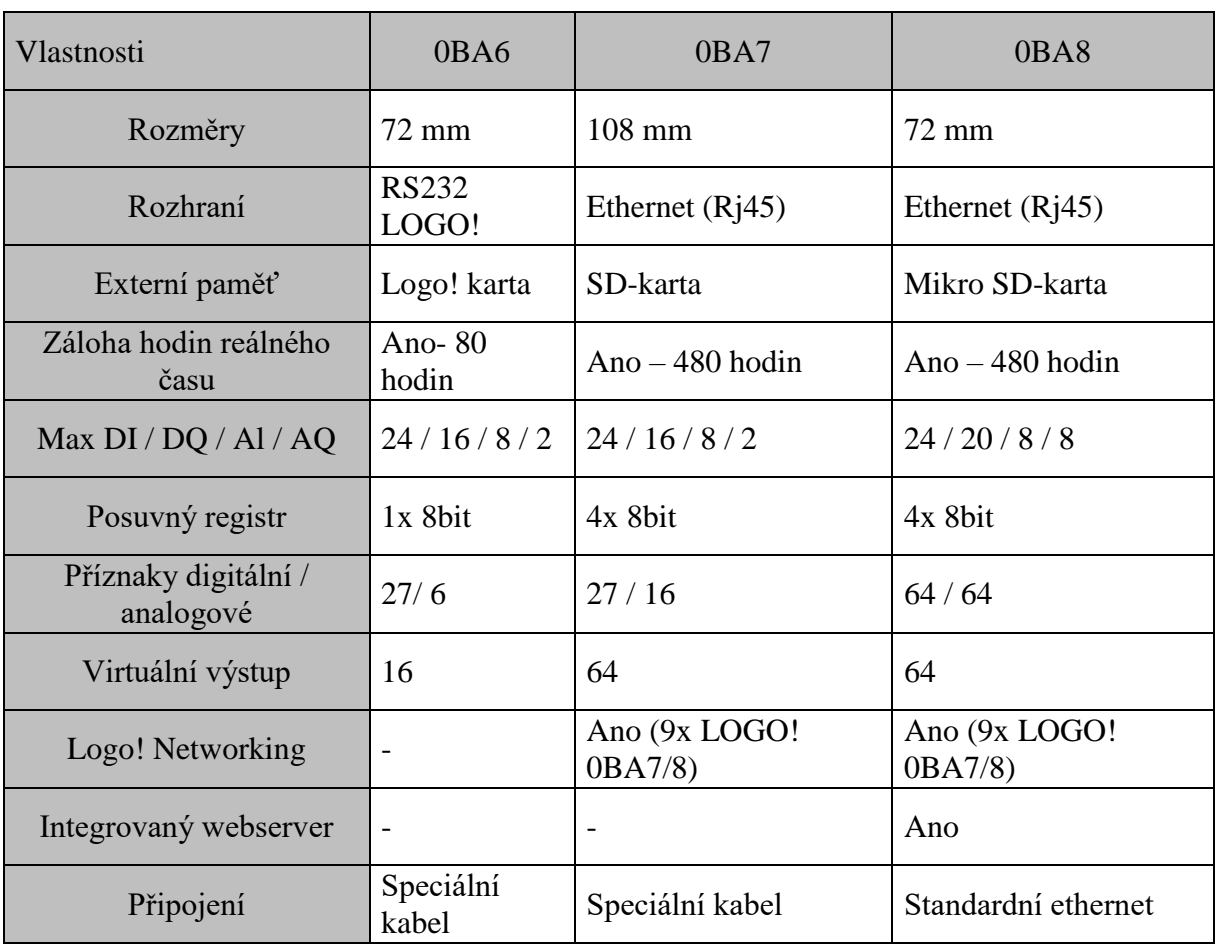

Tab. 111.1 – Rozdíly ve verzích siemens logo (0BA6, 0BA7, 0BA8) (Siemens AG, 2014)

## <span id="page-38-0"></span>**12 STYKAČ**

Je zařízení, které slouží pro spínaní elektrického obvodu. Používají se například pro spínaní vytápění, nebo pro chod elektromotoru.

#### <span id="page-38-1"></span>**12.1 Konstrukční části**

- Hlavní silové kontakty Jsou ke spínání zátěže větších výkonů, povětšinou jsou trojpólové a v klidu jsou rozepnuté. Bývají označeny: T1, T2, T3.
- Pomocné kontakty Jsou určeny k ovládání, blokování a signalizaci. Konstrukčně nejsou stavěny na vysoké proudy, jako tomu je u hlavních silových kontaktů, Nelze jimi tedy spínat zařízení vyšších výkonů. Rozpínací kontakty se označují NC a spínací NO. Kontakty mohou být i dodatečně montovány na stykač, který tyto kontakty nemají.
- Kontakty cívky Jsou určeny pro ovládání pohyblivých kontaktů. Typicky se označují: A1, A2

![](_page_38_Figure_6.jpeg)

Obr. 12.1 – Schematická značka stykače s pomocnými kontakty (Stykač, 2017)

#### <span id="page-38-2"></span>**12.2 Princip činnosti**

Po přivedení napětí na svorky A1, A2 začne cívkou procházet elektrický proud a vytváří v ní elektromagnetické pole, které přitáhne tzv. pohyblivou kontaktovou kotvu. Tím dojde k sepnutí hlavních silových kontaktů. Obsahují-li stykače pomocné kontakty, dojde i k jejich sepnutí nebo rozepnutí.

![](_page_39_Picture_0.jpeg)

Obr. 12.2 – Rozepnutý stykač (vlevo), sepnutý stykač (vpravo) (Stykač, 2017)

Legenda k obr. 12.2:

- 1) Cívka s jádrem,
- 2) vratná pružina,
- 3) pohyblivá kontaktová kotva,
- 4) silový spínací kontakt.

### <span id="page-40-0"></span>**13 NÁVRH A REALIZACE HARDWARE**

#### <span id="page-40-1"></span>**13.1 Blokové schéma propojení jednotek**

![](_page_40_Figure_2.jpeg)

Obr. 13.1 – Blokové schéma zapojení jednotek

Na obr. 13.1 je uvedeno celkové blokové zapojení brány. Veškerá dílčí zařízení jsou napájena spínaným zdrojem 24 V. PLC je propojeno s jednotkou periferie měření proudu a příjmu dálkového ovladače pomocí čtyř datových kabelů, kde režim 1 (otevři/zavři), režim 2 (branka), režim 3 (průjezd) a režim 4 (nadproud) poskytují řídící signály pro programovatelný automat.

Dále jsou k PLC připojeny vstupní bezpečnostní prvky tzv. nárazové čidlo, přijímač optické závory, koncový vypínač otevřeno a zavřeno, které jsou v normálním stavu sepnuté.

Jelikož mé PLC obsahuje pouze tranzistorové výstupy, kterými může procházet pouze 0,3 A bylo nutné zařízení rozšířit o externí spínací prvky – v mém případě relé. Výstupem tohoto systému jsou tedy tři stykače (relé), kde stykač 1 a 2 slouží k přepólování stejnosměrného motoru a stykač 3 k rozblikání majáku.

#### <span id="page-41-0"></span>**13.2 Periferie měření proudu a příjmu signálů dálkového ovladače**

Jednotka byla navržena jako periferie hlavního řídícího systému, což je PLC od firmy Siemens značky LOGO! 8, konkrétně typ 0BA8 Basic 24CE.

Skládá se z následujících součástí:

- Mikroprocesoru Atmega32,
- ACS712 (integrovaný obvod pro měření proudu),
- displeje HD44780,
- modulu vysokofrekvenčního přijímače Yk04,
- optočlenů,
- a ostatních pomocných součástek.

V podkapitolách jsou postupně rozebrány všechny tyto hlavní součásti a jejich zapojení v obvodu, včetně jejich nastavení, případně výpočtů hodnot.

![](_page_41_Picture_10.jpeg)

Obr. 13.2 – Osazené plošné spoje umístěné v krabičce

#### <span id="page-41-1"></span>**13.2.1 ATmega32**

Hlavním řídícím členem jednotky je ATmega32, která poskytuje dostatečné funkce ke správnému chodu. Tento mikroprocesor jsem zvolil, protože jsem se s ním již dříve seznámil a jeho zapojení mi tak nedělalo žádné problémy.

Na obr. 13.3 je vidět základní zapojení, které jsem pro názornost vyřízl z celkového schématu zapojení, včetně připojení vstupů a výstupů na ostatní periferie.

Nejdůležitějším prvkem v tomto zapojení je krystal **Q1**, který poskytuje mikroprocesoru procesoru taktovací frekvenci 16 MHz, dále kondenzátory **C4** a **C5** s hodnotou 22 pF, které napomáhají ke stabilitě signálu z oscilátoru. Velice přínosným prvkem je také resetovací obvod **(R10, C2),** jenž drží napětí na pinu *reset* a tím zajišťuje spuštění a chod mikroprocesoru. K restartu mikropočítače při chodu lze využít tlačítko **S1.**

#### <span id="page-42-0"></span>**13.2.2 Výstup na PLC**

Jelikož programovatelná relé (PLC), jsou většinou stavěná na napětí 24 V, nebylo možné výstup mikroprocesoru a vstup do Siemens LOGO! přímo propojit. K oddělení dvou napěťových úrovní byly použity optočleny PC827.

![](_page_42_Figure_4.jpeg)

Obr. 13.3 – Výřez ze schématu – zapojení ATmega32

Piny IC můžou být zatíženy maximálně do 10 mA, a proto se s tímto procházejícím proudem muselo počítat při stanovení hodnoty rezistorů **R5** a **R6**, které slouží k omezení proudu procházejícího LED diodou.

$$
U_{\text{out}} = R_7 \cdot I \implies R_7 = \frac{U}{I_{\text{max}}} = \frac{5}{0.01} = 500 \ \Omega
$$
 (13.1)

$$
U_{\text{in}} = R_5 \cdot I \implies R_5 = \frac{U}{I_{\text{max}}} = \frac{24}{0.05} = 480 \ \Omega
$$
 (13.2)

Z těchto rovnic plyne, jakou minimální hodnotu rezistoru použít. Pro správný chod byla pro oba odpory zvolena hodnota 750 Ω, jelikož byla při zkouškách zapojení nejoptimálnější, z hlediska poměru vstupu a výstupu. Toto zapojení obrací logiku výstupů z mikroprocesoru, tedy při stavu logické jedničky na výstupu LED dioda nesvítí, tím pádem se neotevře tranzistor a výstupním obvodem nemůže procházet žádný proud.

![](_page_43_Figure_4.jpeg)

Obr. 13.4 – Výřez schématu – výstup na PLC Logo!

#### <span id="page-44-0"></span>**13.2.3 ACS712**

Je integrovaný obvod, který pracuje na principu Hallova jevu a používá se k měření proudu. V projektu byl použit typ ACS712-20, který je určen pro proudy až do 20 A. Nutné je podotknout, že výrobce uvádí použití filtračního kondenzátoru 1 nF, ale to se při měření projevovalo nestabilitou. Po výměně za 100 nF se již výstup z tohoto obvodu choval podle očekávání a mohlo se pokračovat k jemné stabilizaci v programové části.

![](_page_44_Figure_2.jpeg)

Obr. 13.5 – Výřez Schématu – zapojení ACS712

#### <span id="page-44-1"></span>**13.2.4 Vysokofrekvenční modul**

Pro příjem signálů z dálkového ovladače byl použit modul XD-YK04, který lze obstarat cca za 30Kč i s ovladačem u čínských prodejců. Bohužel nenabízí možnost přidávat další ovladače (je navržen pouze pro jeden).

Výstupem při sepnutí tlačítka na ovladači je 5 V, a tak bylo vhodné použít pull-down rezistory, které omezí proud procházející do IC. Byla zvolena všeobecně známá hodnota 10 kΩ, jak je vidět na obr. 13.6.

![](_page_44_Figure_7.jpeg)

Obr. 13.6 – Výřez Schématu – zapojení dálkového ovladače

#### <span id="page-45-0"></span>**13.2.5 LCD**

Zapojení LCD HD44780 jsem z důvodu ušetření pinů na mikroprocesoru zapojil skrze čtyřbitovou sběrnici, tedy datové piny D4 – D7, řídící piny RS, R/W, E a pin pro LED podsvícení. Byl tedy využit celý PORTD mikroprocesoru.

![](_page_45_Figure_2.jpeg)

Obr. 13.7 – Výřez schématu – zapojení LCD displeje

Legenda k obr. 13.7 – piny SV4 připojení na mikroprocesor:

![](_page_45_Picture_128.jpeg)

#### <span id="page-46-0"></span>**13.2.6 Výroba a osazení plošných spojů**

Jelikož jsem se rozhodl zařízení umístit do krabičky na din lištu, bylo nutné rozdělit zapojení na dva plošné spoje. První spoj (spodní deska), je určena pro zpracovávání logiky zařízení, druhý plošný spoj (vrchní) je určen pouze pro tlačítka ovládání a LCD displej.

Návrh plošných spojů byl zhotoven za pomoci programu Eagle od firmy Autodesk. Nebylo nutné importovat mnoho knihoven součástek, ale pouze jednu, a to s ACS712, neboť je to součástka poměrně atypická.

Výroba plošných spojů byla realizována tzv. nažehlovací metodou, kde se plošný spoj, vytištěný na laserové tiskárně, přenese na cuprextit pomocí tepelného zdroje, v mém případě laminovacím přístrojem. Jak je vidět na obr. 13.7, deska nemá žádné výrazné chyby a lze ji bezproblémově použít.

![](_page_46_Picture_4.jpeg)

Obr. 13.8 – Vyrobený plošný spoj

Na obr. 13.9 je uvedeno osazovací schéma řídící desky. Jako první doporučuji osadit propojky (červené části), obzvláště pak propojku, která se nachází pod mikroprocesorem (*IC1*), jelikož po osazení mikropočítače již k ní nemusíme mít přístup.

Výrazně doporučuji neosazovat optočleny OK1 a OK2 přímo na desku, ale pomocí patice, kvůli snadné výměně v případě poruchy. To samé platí i pro mikroprocesor IC1. Konkrétně se jedná o patice s názvy DIL-06 a DIL-40.

![](_page_47_Picture_0.jpeg)

Obr. 13.9 – Osazovací schéma plošného spoje (řídící PCB)

Integrovaný obvod ACS712 je umístěn na spodní straně plošného spoje a je u něj nutné dávat pozor na správné umístění a zapájení, jelikož se jedná o SMD součástku, která se pájí složitěji nežli drátové součástky, tedy typ součástek THT.

Hřebínkové piny SV1 a SV3 jsou v provedení samice. Dále je nutné zajistit správnou polaritu diod a elektrolytických kondenzátorů.

Pro osazení do mé zakoupené krabičky na din lištu byli použity distanční sloupky délky 30 mm, kterým se musel zkrátit zavít o dva milimetry, z důvodu nízkého profilu spodní části krabičky.

Při osazování uživatelské desky, kde je umístěno pouze několik tlačítek, tranzistor, potenciometr a hřebínkové piny se nesetkáme s potížemi, avšak je nutné, aby SV2 a SV4 byli osazeny na spodní část plošného spoje. Tyto piny musí být stejně dlouhé jako jsou distanční sloupky, které jsou použity na odsazení těchto desek nad sebe. Dále je nutné prodloužit tzv. knob tlačítek o požadovanou délku, aby po zaklopení krabičky bylo možné tyto tlačítka stisknout i přes otvory v uživatelském panelu.

![](_page_48_Figure_0.jpeg)

Obr. 13.10 – Osazovací schéma plošného spoje (uživatelské PCB)

## <span id="page-49-0"></span>**14 NÁVRH A REALIZACE PROGRAMŮ**

Aby zařízení fungovalo tak jak má je důležité ho naprogramovat, bez programu je to jen shluk několika desítek součástek bez žádné funkce. V následujících kapitolách jsou uvedeny příklady, jak obsluhovat různé části hardware. Dále také popis, jakou funkci jednotky bylo potřeba docílit, aby se splnila podmínka zadání bakalářské práce, že jednotka bude disponovat funkcemi shodnými s komerčně vyráběnými zařízeními.

#### <span id="page-49-1"></span>**14.1 Návrh funkce**

Funkce této jednotky spočívá v periferním zařízení a PLC. Hlavní funkce (chod motorů, detekci přerušení v optické závoře a reakci na něj, detekci koncových poloh brány a obsluhu signálů z periferního zařízení) plní programovatelné relé. Druhá jednotka, kde je umístěna ATmega32, slouží pro příjem signálů z dálkového ovladače a detekci maximálních povolených proudů procházejících motorem.

#### <span id="page-49-2"></span>**14.2 Periferie měření proudu a přijmu signálů dálkového ovladače**

#### <span id="page-49-3"></span>**14.2.1 Obsluha IC ACS712**

Pro obsluhu tohoto IC, je nutné nejprve inicializovat A/D převodník, pomocí registrů ADMUX a ADCSRA. Prvním zmíněným registrem se nastaví reference proti AVCC pinu procesoru a vybere se kanál. Druhý registr nastaví volný běh desetibitového A/D převodníku, vnitřní předděličku hodinového signálu mikroprocesoru a odstartuje se jím převod.

![](_page_49_Picture_192.jpeg)

![](_page_49_Picture_193.jpeg)

Načtení hodnot probíhá ve vektoru přerušení, kde se vypočítá průměr ze sta hodnot, aby nebylo měření náchylné na nahodilé chyby. Dále je nutné tuto hodnotu přepočítat na proud. Tento výpočet probíhá ve funkci **vypocitej\_proud**, která vrací hodnotu reálného proudu procházejícího obvodem motoru.

Tab. 14.2 **–** Výpočet proudu procházející obvodem motoru

```
float vypocitej_proud(float namereno) // vypočtení proudu z hodnoty A/D převodníku
{
       float vypoctene_i; // hodnota procházejícího proudu vypočtená z namerene_u
       float vypoctene_u; // hodnota napětí ze senzoru ACS712
       vypoctene u = namereno*0.00488; // výpočet napětí ze senzoru
       vypoctene i = (2.4790400-vypoctene u)/ 0.100; // přepočet napětí na proud
       return vypoctene_i; // vrať hodnotu vypoctene i funkci
}
```
#### <span id="page-50-0"></span>**14.2.2 Obsluha LCD**

V programu bylo nejprve potřeba implementovat knihovnu určenou pro tento displej s názvem **lcd.h**, která zajišťuje obsluhu displeje pomocí funkcí:

![](_page_50_Picture_253.jpeg)

• lcd puts(char) – zobrazí řetězec na displeji

Samotná knihovna obsahuje mnohem více funkcí, ale výše uvedené jsem použil při programování jednotky, proto předkládám jejich význam.

Tab. 14.3 – Příklad zobrazení procházejícího proudu na displej

```
void Zobraz Proud (void) // funkce pro zobrazení procházejícího proudu na lcd
{
      lcd gotoxy(0,1); \angle // kurzor na 0,1
      proud = Vypocteny_Proud(protekanyProud); //volej funkci s hodnotou z A/D převodníku
      sprintf(out_str, "I=%.3fA", proud); // převod hodnoty na řetězec
      lcd_puts(out_str); // vypiš řetězec
}
```
#### <span id="page-50-1"></span>**14.2.3 Detekce stisku tlačítka**

Detekování stisku tlačítka probíhá pomocí implementovaných maker v Atmel studiu a to **bit\_is\_set** a **bit\_is\_clear**. Pro správnou funkci detekce je vhodné ošetřit zákmity tlačítka, ale jelikož tyto makra již v sobě tuto vlastnost mají implementovanou, není potřeba používat funkci zpoždění **delay()** a nebo nastavování reakce na sestupnou hranu.

Pro obsluhu signálů dálkového ovladače slouží funkce **Sken\_dalkoveho\_ovladace**, ve které se nejprve rozhodne, zda je povolen příjem signálu z něj a následně se volá funkce s pořadovým číslem jaký výstup se má v dané chvíli aktivovat.

![](_page_51_Picture_284.jpeg)

```
void Sken_dalkoveho_ovladace(void) // funkce pro detekci stisku tlačítka dálkového ovladače
{
        if (stavOvladace = 0) \theta ie-li povolen dalkový ovladač pokračuj
        {
                if (bit_is_set(PINA,3)) {Vystup_jednotky(1);} // je-li Pin3 na portu A nastaven,
                                                                  volej funkci (tlačítko A)
                if (bit_is_set(PINA,1)) {Vystup_jednotky(2);} // je-li Pin1 na portu A nastaven,
                                                                  volej funkci (tlačítko B)
                if (bit is set(PINA,4)) {Vystup jednotky(3);} // je-li Pin4 na portu A nastaven,
                                                                  volej funkci (tlačítko C)
                if (bit_is_set(PINA,2)) {Vystup_jednotky(4);} // je-li Pin2 na portu A nastaven, 
                                                                  volej funkci (tlačítko D)
        }
}
```
#### <span id="page-51-0"></span>**14.2.4 Aktivace výstupů**

Výstup se aktivuje nízkou logickou hodnotou na pinu portu C ve funkci **vystup\_jednotky**, která rozhodne pomocí switch, jaký výstup jednotky se má aktivovat. Spuštění výstupů vždy probíhá na dvě sekundy, tím poskytuje PLC dostatečně dlouho dobu

Tab. 14.5 – Obsluha výstupů jednotky

```
switch (stav) // rozhodni o spuštění výstupu na 2 sekundy
{
case(1):
       lcd_puts(" REZIM O/Z... "); // vypiš řetězec na displej<br>PORTC = 0x7F; // zapiš hodnotu na PORT
                                    // zapiš hodnotu na PORTC
       break;
case(2):
       lcd puts("REZIM PRUJEZD..."); // vypiš řetězec na displej
       PORTC = 0xBF; // zapiš hodnotu na PORTC
       break;
case(3):
       lcd_puts("REZIM BRANKA...."); // vypiš řetězec na displej
       PORTC = 0xDF; // zapiš hodnotu na PORTC
       break;
case(4):
       lcd_puts("VYSOKY PROUD...."); // vypiš řetězec na displej
       PORTC = 0xEF; // zapiš hodnotu na PORTC
       break;
}
_delay_ms(2000); // počkej 2 vteřiny
PORTC = 0xFF; // zapiš hodnotu na PORTC
```
na detekci signálu a reakci na něj. Poté se opět celý PORT C nastaví na hodnotu 255 což odpovídá hodnotě 0b11111111, a tím na výstupu jednotky nebude žádné napětí.

#### <span id="page-52-0"></span>**14.2.5 Zápis programu do mikropočítače**

Pro zápis programu do mikropočítače byl zvolen programátor USBASP a program khazama AVR programmer, který pomocí USB portu nahraje program do mikropočítače. Nejprve je nutné získat kompilovaný kód programu z Atmel studia, a to pomocí nabídky **build** a následně **build solution**, v příslušném adresáři projektu pak nalezneme zkompilovaný program.

![](_page_52_Picture_3.jpeg)

Obr. 14.1 – Programovací nástroj khazama AVR programmer

V programu khazama AVR programmer je nejprve nutné nastavit jaký mikropočítač se chystáme programovat, v mém případě je to ATmega32. Dále stačí načíst kompilovaný program a stisknout tlačítko Auto program. V případě nezdaru program se program musí spustit s právy administrátora.

#### <span id="page-53-0"></span>**14.3 Program pro PLC siemens Logo! 8**

![](_page_53_Figure_1.jpeg)

Obr. 14.2 – FBD schéma programu PLC

#### <span id="page-53-1"></span>**14.3.1 Princip funkce programu**

Základem programu pro otevření či zavření brány pomocí jednoho tlačítka jsou bloky B006, které počítají s vysokým stavem koncových snímačů. Není-li sepnut ani jeden z nich a je vyslán požadavek pomocí dálkového ovladače (vstup otevři|zavři), je brána uvedena do chodu zavřeno a až poté může následovat další povel.

![](_page_53_Figure_5.jpeg)

Obr. 14.3 – Výřez programu – funkce otevři/zavři

Signál z optické závory a tzv. dotekového čidla se projeví pouze při zavírání, brána se zastaví a otočí svůj směr pohybu do stavu otevřeno. Při signálu z bezpečnostních prvků se nejprve resetuje RS klopný obvod (B009) a poté se nastaví blok B014, který zajistí otevření brány, tj. do doby příjmu signálu z koncového snímače (otevřeno).

![](_page_54_Figure_1.jpeg)

Obr. 14.4 – Výřez programu – bezpečnostní signály

Režim branky je realizován pomocí B011 a B024. První blok zajistí pohyb pro otevření brány, zatímco druhý resetuje klopné obvody RS po určitém čase. Příznak M31 je nutný z důvodu rekurze, kde jeden obvod resetuje sám sebe. Tuto logiku nelze v Logo!Soft Comfort provést jiným způsobem.

![](_page_54_Figure_4.jpeg)

Obr. 14.5 – Výřez programu – funkce branka

Proud je kontrolován při pohybu na obě strany. Při detekci vysoké úrovně signálu se brána zastaví, čeká na kontrolu a následující povel od uživatele brány. Tato logika byla zvolena z důvodu, že nelze předvídat předmět nacházející se v akčním prostoru brány nebo za bránou.

Maják je realizován pomocí bloku B005, který zajišťuje blikání v sekundovém intervalu. Aby byla zajištěna funkce dříve, než se brána začne pohybovat, jsou vloženy bloky B001 a B008, které zpozdí signál o dvě sekundy.

![](_page_55_Figure_1.jpeg)

Při režimu průjezdu musí být brána ve výchozím stavu zavřeno, po odeslání požadavku se začne otevírat, od té doby se měří pět minut pomocí bloku B016. Po uplynutí tohoto času a splnění bezpečnostních podmínek se brána zavře.

![](_page_55_Figure_3.jpeg)

Obr. 14.7 – Výřez programu – funkce průjezd

### <span id="page-56-0"></span>**15 NÁVRH A REALIZACE MODELU**

Model byl zhotoven na principu automatické samonosné brány. Není proveden v měřítku reálných bran, ale pro demonstraci funkce elektronické řídící jednotky je plně postačující. Lze jej rozdělit na dvě části, konstrukční a elektrickou.

Mechanická část je tvořena nosnou dřevotřískovou deskou, ke které je připevněn dřevěný hranol představující sloupek a také křídlo brány. Pohon je realizován 24 V motorem, který poskytuje dostatek síly na rozpohybování zařízení. Pohyb je na křídlo přenášen pomocí šroubovice M6, která je umístěna v prostoru pod bránou a hnacím pastorkem připevněným na křídlo brány. Více o konstrukci výrobku řekne obr. 15.1.

Elektrická část brány obsahuje stejnosměrný motor, který byl určen pro stěrače kamionů, a tím pádem je zkonstruován na stejnosměrné napájecí napětí 24 V. Chod motoru je obrácen přepólováním pomocí relé umístěných v elektronické jednotce. Koncové snímače umístěné u šroubovice jsou využívány k detekci krajních poloh brány a jejímu následnému zastavení. Maják je simulován blikajícím stavovým indikátorem na ovládacím panelu, který slouží pro indikaci chodu brány. Optická závora je pouze simulována pomocí tlačítka umístěného na tomtéž panelu. Po zakoupení průmyslově vyráběných optických závor, které jsou konstruovány na stejnosměrné napětí 24 V, lze tlačítko jednoduše zaměnit, neboť je typu NC a tím splňuje bezpečnostní požadavek na brány.

![](_page_56_Picture_4.jpeg)

Obr. 15.1 – Zhotovený model automatické brány

### <span id="page-57-0"></span>**16 ZHODNOCENÍ**

Elektronická řídící jednotka vjezdové brány je zkonstruována dle zadání skrze mikroprocesor ATmega od firmy Atmel a dále také pomocí PLC automatu, fy. Siemens. Tato kombinace prvků se zdála býti výhodná, avšak pro plnohodnotné ovládání automatické brány, jako je obsluha uživatelských akcí, dálkového ovladače a plnění bezpečnostních požadavků by stačilo použít pouze mikroprocesor s podpůrnými obvody.

Princip měření proudu pomocí integrovaného obvodu ACS712 se i přes nedoporučení mých kamarádů z katedry elektrotechniky osvědčilo a po záměně filtračního kondenzátoru se neprojevovaly žádné problémy, které by nasvědčovaly nepřesnému měření tohoto členu.

Dále lze konstatovat, že použití stabilizátoru LM7805 bylo nevhodné, jelikož se na tomto prvku maří mnoho energie a zároveň se zahřívá, proto by bylo zapotřebí napájecí zdroj pro mikroprocesor navrhnout jako spínaný, který vyniká svou vysokou účinností.

V celkových nákladech se výrazně projevila cena PLC automatu a průmyslově vyráběného spínaného zdroje, která se pohybuje až v řádech tisíců, proto bych doporučil jednotku navrhnout na bázi mikroprocesoru, bez použití PLC.

## <span id="page-58-0"></span>**17 ZÁVĚR**

Hlavním cílem této bakalářské práce byl návrh a realizace řídící jednotky automatické brány. Základní část jednotky tvoří mikropočítač Atmega32 a PLC Siemens LOGO, které pracují jako plnohodnotné ovládání modelu včetně požadavků na bezpečnost.

Při realizaci elektronické jednotky jsem si prohloubil znalosti o funkci automatických bran jak z hlediska mechanického konstrukčního řešení, tak i principů řízení. Dále jsem si rozšířil poznatky o typech snímačů koncových poloh, jejich principů a použití. Při realizaci modelu jsem mnohdy musel improvizovat a poradit si v rámci svých možností s opatřením materiálů a funkčních součástí.

Realizované zařízení je možné použít pro reálně zkonstruované brány, avšak je nutné dodržet maximální proud procházející integrovaným obvodem ACS712, který je stanoven na 20 A a také maximální napětí.

## <span id="page-59-0"></span>**POUŽITÁ LITERATURA**

- ATMEL CORPORATION, 2011. Microcontroller with 32KBytes In-System Programmable Flash. In: *Atmel* [online]. Kalifornie: Atmel Corporation, [cit. 2017-04-19]. Dostupné z: http://www.atmel.com/images/doc2503.pdf
- BUBÍK, Pavel, 2016. Výstražný maják. In: *Bubík: vrata, brány, žaluzie* [online]. Hnojník, [cit. 2017-04-13]. Dostupné z: http://www.bubik-vrata.cz/katalog-obrazku/hierarchie-65/detail-952-prumyslove-samonosne-posuvne-brany.jpg
- ČERNÁ, Karolína, 2012. Při výběru vjezdové brány rozhoduje prostor. In: *Novinky.cz* [online]. Praha: Borgis. [cit. 2017-04-18]. Dostupné z: https://www.novinky.cz/bydleni/tipy-a-trendy/259862-pri-vyberu-vjezdove-branyrozhoduje-prostor.html
- DEXET s.r.o., 2016. Řídící jednotka A592. In: Dexet [online]. České Budějovice, [cit. 2017- 05-13]. Dostupné z: http://www.dexet.cz/produkt-67-ridici-jednotka-a592.html
- GARCIA, Daniel, 2016. USBasp AVR Programmer. In: *Protostack* [online]. Brisbane, [cit. 2017-05-13]. Dostupné z: https://protostack.com.au/shop/accessories/usbasp-avrprogrammer
- GROF, Leoš, 2017. Pohon pro posuvnou bránu. In: *Epohony.cz* [online]. Velké Bílovice, [cit. 2017-05-13]. Dostupné z: https://www.epohony.cz/webtemp/e\_photos/1/1458/800x600\_src\_Kalos-XL-back.jpg
- HW SERVER s.r.o., 2013. Koncový spínač magnetický. In: *Automatizace.hw.cz: rady a poslední novinky z oboru* [online]. Praha, [cit. 2017-05-13]. Dostupné z: http://automatizace.hw.cz/files/styles/full/public/story\_automat/10624/mag\_snimac\_sma11 13 foto1.jpg
- Induktivní snímače, 2017. In: *Ajp-tech* [online]. Brno: AJP tech spol. s r.o., [cit. 2017-04- 19]. Dostupné z: http://www.ajptech.cz/produkty/prumyslova-automatizace/baumersenzory/snimace/induktivni/
- INFRASENSOR s.r.o., 2015. Švýcarské snímače CONTRINEX. In: *infrasenzor.cz*[online]. Jesenice u Prahy, [cit. 2017-05-13]. Dostupné z: http://www.infrasensor.cz/contrinex.html
- JELÍNEK, Miloš, 2017. Časté dotazy. In: *IPohony.cz* [online]. Kutná Hora: i-POHONY.cz. [cit. 2017-04-18]. Dostupné z: https://www.i-pohony.cz/caste-dotazy/
- Katalog*,* 2016. [online]. Brno: Pohonservis [cit. 2017-04-18]. Dostupné z: http://www.pohonservis.cz/katalog/
- Koncové a bezpečnostní spínače, 2017, [online]. Praha: Honeywell International [cit. 2017- 4- 19]. Dostupné z: http://www.prell.sk/produkty/honeywell/1%20KONCOVE%20SPINACE.pdf
- Koncový spínač, 2017. In: *Wikipedia: the free encyclopedia* [online]. San Francisco (CA): Wikimedia Foundation. [cit. 2017-04-18]. Dostupné z: https://cs.wikipedia.org/w/index.php?title=Koncov%C3%BD\_sp%C3%ADna%C4%8D&o ldid=12791618
- KONSORCIUM KOVO, 2015. Posuvné brány (samonosné). In: *Konsorcium Kovo* [online]. Luka nad Jihlavou: Konsorcium Kovo. [cit. 2017-04-18]. Dostupné z: http://www.konsorcium-kovo.cz/vratove-systemy-a-brany/vjezdove-brany/posuvne-brany
- KOVÁŘ, Josef, 2013. Fyzikální principy snímačů: PŘEVODNÍKY, principy přenosu informace. In: *Učíme se v prostoru: Encyklopedie – Drtič kamene,* [online]. Uherský brod: SPŠOA-UB. [cit. 2017-04-19]. Dostupné z: http://uvp3d.cz/drtic/?page\_id=3357
- KOVOMAT H+H s.r.o., 2011. Pohon pro křídlovou bránu ramenný. In: *Kovopolotovary.cz: Svět nerezu, bran, pohonů a kovaných polotovarů* [online]. Karlovy Vary, [cit. 2017-05- 13]. Dostupné z:

https://www.kovopolotovary.cz/ImgGalery/Port/Art/Site1/Art282/pakove.jpg

LAMARK, 2017a. Jednokřídlé otočné brány. In: *LAMARK: ploty, vrata, brány, pohony* [online]. Hradec Králové: LAMARK. [cit. 2017-04-18]. Dostupné z: http://www.ploty-lamark.cz/jednokridle-otocne-brany

LAMARK, 2017b. Dvoukřídlé otočné brány. In: *LAMARK: ploty, vrata, brány, pohony* [online]. Hradec Králové: LAMARK. [cit. 2017-04-18]. Dostupné z: http://www.ploty-lamark.cz/dvoukridle-otocne-brany

Magnetické spínače, 2015. In: *SCHMACHTL* [online]. Vestec: SCHMACHTL CZ, [cit. 2017- 4-19]. Dostupné z: http://www.schmachtl.cz/web\_redir?aparameters=aid\_nast:190

MARTÍNEK, Radislav, 2008. Senzory v průmyslové praxi. 1. vyd. Praha: BEN – technická literatura. 199 s. ISBN 80-730-0114-4. http://uvp3d.cz/dum/?page\_id=2588

MICHÁLEK, Jiří, 2016. Dvoudílné teleskopické brány. In: *Teleskopicka-brana.cz* [online]. Uhlířské Janovice, [cit. 2017-05-13]. Dostupné z: www-teleskopicka-brana-cz/3- Teleskopicke-brany/3-Dvoudilne-teleskopicke-brany

PFAUR, Martin, 2016. Vjezdové brány. In: Garážová, vratová a stínící technika [online]. Kladno, [cit. 2017-05-13]. Dostupné z: http://www.pmartin.cz/index.php?page=brany#prettyPhoto

- PTÁČEK, Petr, 2012a. Křídlová brána skládací (zalamovací). In: *BRANY.NET: posuvné brány a teleskopická vrata* [online]. Horoměřice: brany.net. [cit. 2017-04-18]. Dostupné z: http://brany.net/teleskopicka-brana/brany/kridlova-brana-skladaci-zalamovaci
- PTÁČEK, Petr, 2012b. Teleskopická trojdílná posuvná brána. In: *BRANY.NET: posuvné brány a teleskopická vrata* [online]. Horoměřice: brany.net. [cit. 2017-04-18]. Dostupné z: http://brany.net/teleskopicka-brana/teleskopicka-posuvna-brana-trojdilna

PTÁČEK, Petr, 2015. Vjezdové brány. In: Brany.net: posuvné brány a teleskopická vrata [online]. Horoměřice, [cit. 2017-05-13]. Dostupné z: http://brany.net/teleskopickabrana/brany/kridlova-brana-skladaci-zalamovaci

- SIEMENS AG, 2014, LOGO! Technical Data, In: *Siemens* [online]. Mnichov: Siemens Aktiengesellschaft, [cit. 2017-04-19]. Dostupné z: https://w3.siemens.com/mcms/programmable-logic-controller/en/logic-modulelogo/Documents/logo\_tech\_data\_basic\_en.pdf
- SIEMENS AG, 2017. Siemens Logo! 8. In: *Siemens: Totally Integrated Automation VAULT* [online]. Mnichov, [cit. 2017-05-13]. Dostupné z: http://www.totallyintegratedautomation.com/wp-content/uploads/2015/01/CROPPED-Logo-8-Titel-02-weiss\_sRGB.jpg
- STONER, Zdeněk, 2017a. Cena pojezdové posuvné brány pro rok 2017. In: *Svarmont-kovo.cz* [online]. Plzeň, [cit. 2017-05-13]. Dostupné z: http://www.svarmont-kovo.cz/cs/cenapojezdove-posuvne-brany-pro-rok-2017.html
- STONER, Zdeněk, 2017b. Cena samonosné posuvné brány pro rok 2017. In: *Svarmontkovo.cz* [online]. Plzeň, 2017 [cit. 2017-05-13]. Dostupné z: http://www.svarmontkovo.cz/cs/cena-samonosne-posuvne-brany-pro-rok-2017.html
- Stykač. In: *Wikipedia: the free encyclopedia* [online]. San Francisco (CA): Wikimedia Foundation, [cit. 2017-05-13]. Dostupné z: https://cs.wikipedia.org/wiki/Styka%C4%8D
- TECHNOPARK CZ s.r.o., 2009. Zámky. In: *Technopark: brány, vrata, pohony* [online]. Brno, [cit. 2017-05-13]. Dostupné z: https://www.technopark.cz/10000 katalog/produkty/155-zamky
- THAKUR, Manoj, 2016. 16×2 LCD Display interface with Arduino. In: *Circuits4you.com* [online]. Aurangabad, [cit. 2017-05-13]. Dostupné z: http://circuits4you.com/2016/05/15/arduino-lcd-display/
- T-MATIC, 2013. Koncový spínač. In: *Sklepautomatyka* [online]. Bialystok, [cit. 2017-05-13]. Dostupné z: https://www.epohony.cz/webtemp/e\_photos/1/1458/800x600\_src\_Kalos-XLback.jpg
- TRIDO s.r.o., 2011. Pohony křídlových bran. In: *Trido: automatické dveře a vrata* [online]. Blansko, [cit. 2017-05-13]. Dostupné z: http://www.trido.cz/pohony-kridlovych-bran/
- Vrata Bezpečnost při používání motoricky ovládaných vrat Požadavky, 2001. 1. Praha: Český normalizační institut.
- Výstražný maják, 2017. In: *Wikipedia: the free encyclopedia* [online]. San Francisco (CA): Wikimedia Foundation, [cit. 2017-04-19]. Dostupné z: https://cs.wikipedia.org/wiki/V%C3%BDstra%C5%BEn%C3%BD\_maj%C3%A1k

# **PŘÍLOHY**

**A - CD**

# **PŘÍLOHA A**

## **Příloha k bakalářské práci**

Řídící jednotka vjezdové brány

Lukáš Horník

**CD**

### **Obsah**

- Text bakalářské ve formátu PDF
- Úplný zdrojový kód pro mikropočítač ATmega32 včetně popisu
- Kompletní schémata a plošné spoje (program Eagle)
- Kompletní program pro PLC (programováno v LOGO!Soft Comfort V8.0)
- Doplňující informace